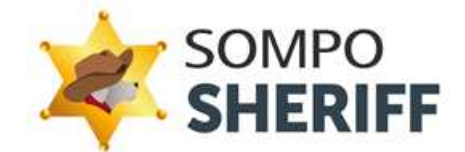

# 管理画面マニュアル (企業管理者向け)

第 1.5 版

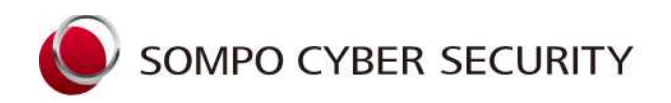

SOMPOリスクマネジメント株式会社

Copyright©2024 Sompo Risk Management Inc. All Rights Reserved.

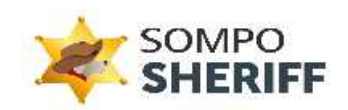

# 目次

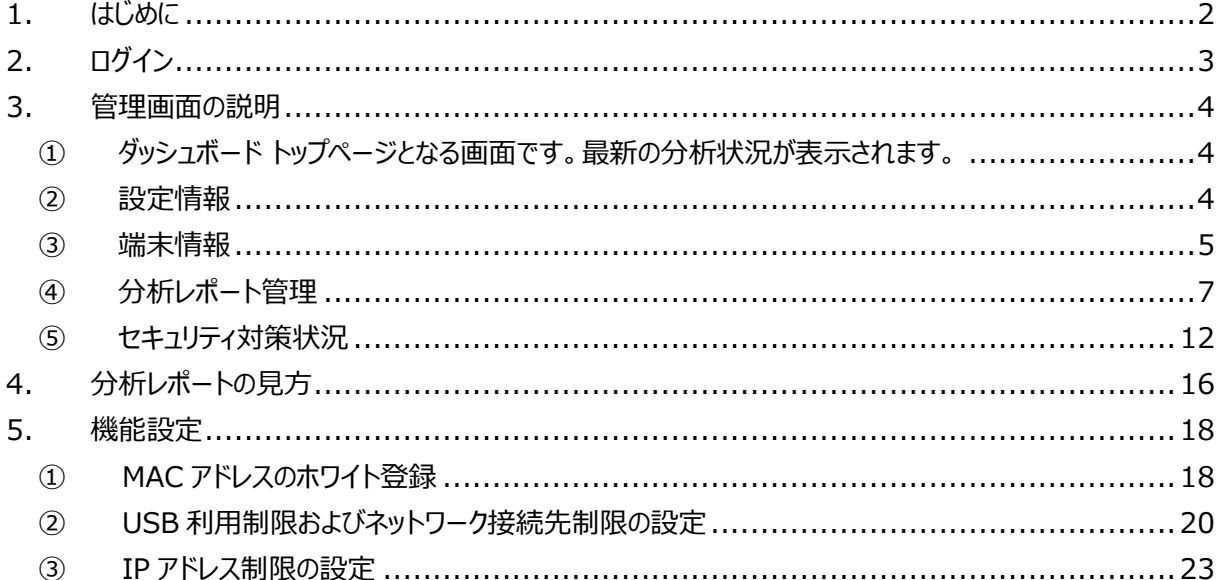

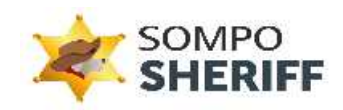

# 1. はじめに

この度は SOMPO SHERIFF をダウンロードいただき誠にありがとうございます。本マニュアルでは、 SOMPO SHERIFF の管理画面について説明いたします。

✓管理画面を閲覧する際は、必ずインターネットに接続していることを確認してください。

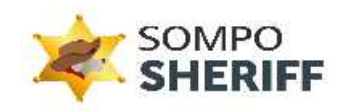

# 2. ログイン

SOMPO SHERIFF 管理画面情報を基に SOMPO SHERIFF 管理画面にアクセスしてください。

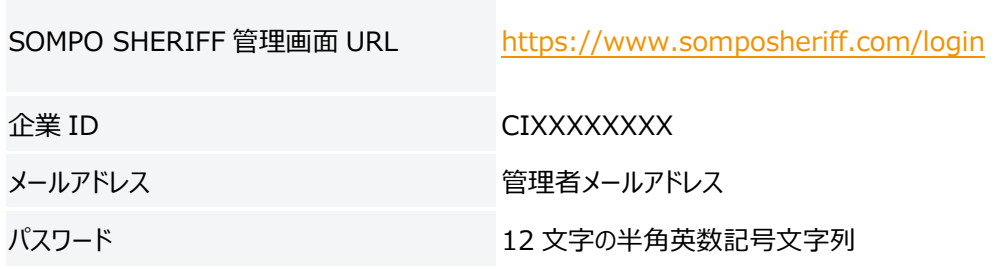

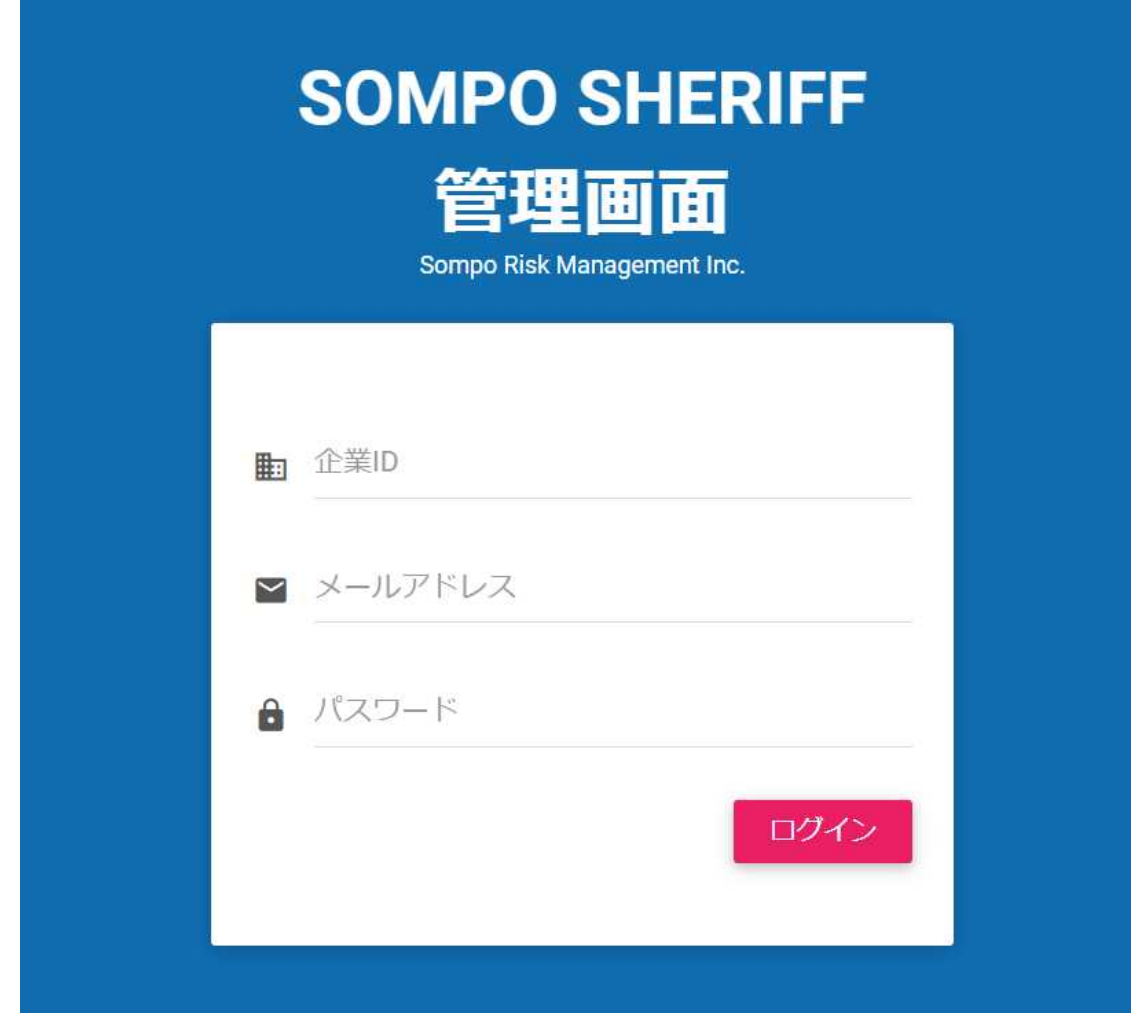

**図 1 SOMPO SHERIFF 管理画面**

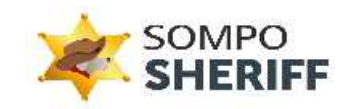

# 3. 管理画面の説明

# **① ダッシュボード**

トップページとなる画面です。最新の分析状況が表示されます。

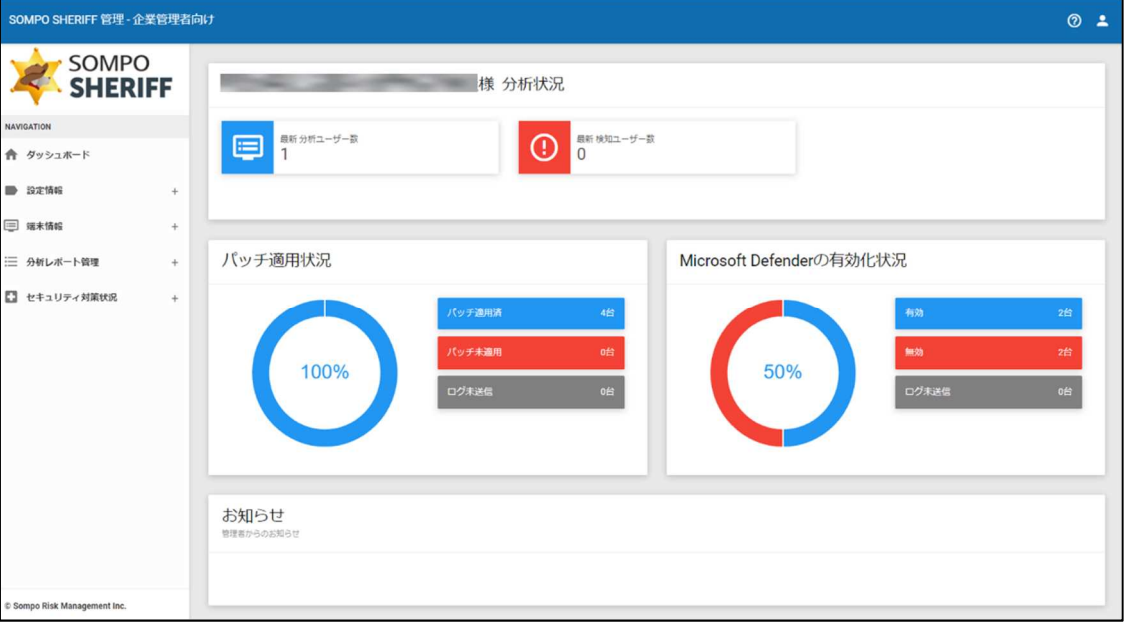

# **図 2 ダッシュボード画面**

# **② 設定情報**

## **②-1 企業情報**

ご契約時に頂いた情報が表示されます。

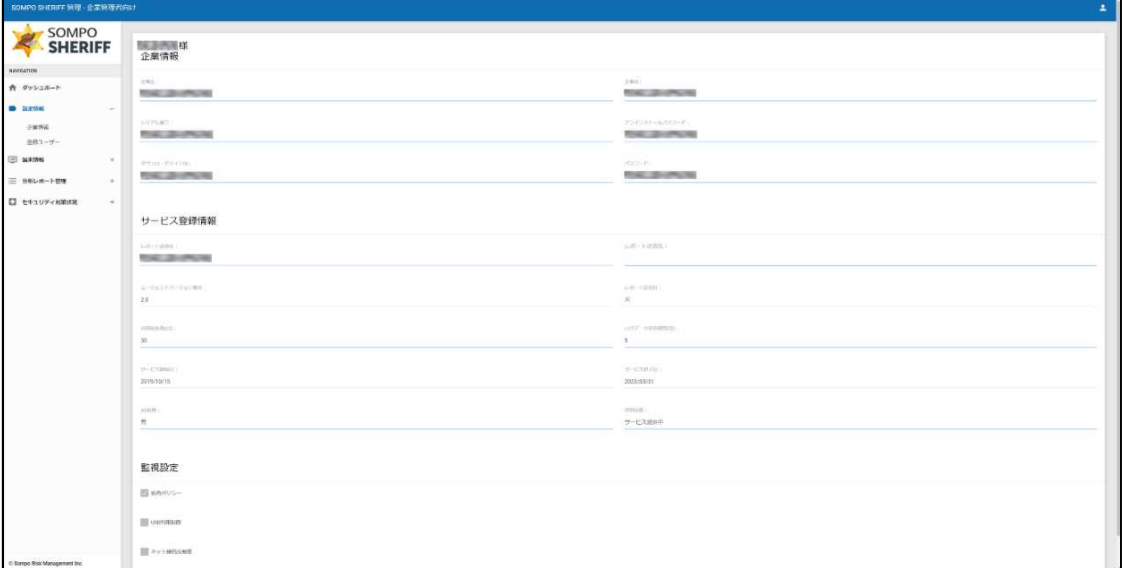

**図 3 企業情報画面**

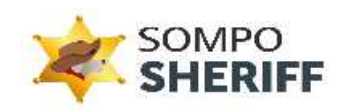

**②-2 登録ユーザー**

SOMPO SHERIFF 管理画面を閲覧できるユーザー(管理者)が登録されています。 管理画面を閲覧できるユーザー(管理者)は各企業 1 名です。

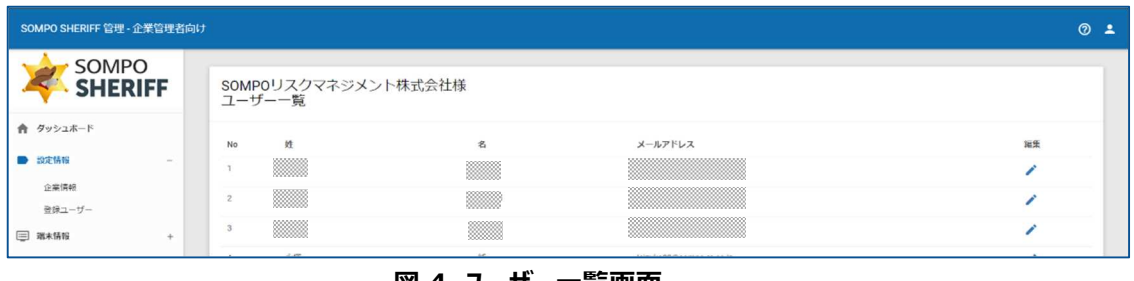

## **図 4 ユーザー一覧画面**

# **③ 端末情報**

# **③-1 端末一覧**

SOMPO SHERIFF エージェントをインストールした端末の情報が確認できます。

| SOMPO<br><b>SHERIFF</b> |           |                     |               |      |              |            |        |                     |                     |                     |                |
|-------------------------|-----------|---------------------|---------------|------|--------------|------------|--------|---------------------|---------------------|---------------------|----------------|
|                         |           | ■<br>端末一覧           |               |      |              |            |        |                     |                     |                     |                |
| <b>NAVIGATION</b>       |           | 压力 。                |               |      | 拡大名          |            | Que    |                     |                     |                     |                |
| ☆ ダッシュボード               |           |                     |               |      |              |            |        |                     |                     |                     | 選末一覧ダウンロード     |
| <b>B EXTRE</b>          | $\ddot{}$ |                     |               |      |              |            |        |                     |                     |                     |                |
| □ 解本情報                  |           | 構本の 0               | $3 - 9 - 100$ | 確定名を | $3 - 9 - 86$ | サービスステータスー | パージョン® | 記述アクセス目标:0          | 最新ログ送信日本            | 記載分析日本              | 記載分析結果:        |
| $44 - 52$               |           | C190083-1618382237  | 002           |      |              | 部長中        | $20 -$ | 2021-04-14 15:51:24 | 2021/04/14 15:52:45 | 2022/10/26 10:21:43 |                |
|                         |           | C1190083-1640319752 | 001           |      |              | 保助手        | 2.0    | 2021-12-24 13:23:52 | 2021/12/24 13:52 51 | 2022/10/26 10:21:45 |                |
| 三 分析レホート管理              | $\div$    | CI190083-1664425325 | 001           |      |              | 探教中        | 2.7    | 2022-09-29 13:36:14 | 2022/09/29 13:24:21 | 2022/10/26 10:21:44 | - -            |
| □ セキュリティ対策状況            | $+$       | C1100083-1667983114 | 001           |      |              | 100611     | 2.0    | 2022-11-11 00:00:27 | 2022/11/09 17:40:20 |                     |                |
|                         |           | C1190083-1608776525 | 001           |      |              | 探歌中        | 16     | 2020-12-25 13:59:03 | 2020/12/25 14:22:18 | 2022/10/26 10:21:45 | ta s           |
|                         |           | CIT90003-1634095046 | OO1           |      |              | 理能中        | $20 -$ | 2021-10-14 17:15:00 | 2021/10/13 12:41:28 | 2022/10/26 10:21:43 |                |
|                         |           | C1190083-1620261401 | OOT           |      |              | 996541     | 20.    | 2021-05-07 09:55:06 | 2021/05/06 10:33:45 | 2022/10/26 10:21:45 | 14             |
|                         |           | C190083-1653528923  | 001           |      |              | 深取中        | 2.5    | 2022-07-05 10:12:03 | 2022/06/23 13:17:34 | 2022/10/26 10:21:44 | 1 S            |
|                         |           | CI190083-1665454031 | 001           |      |              | 729211     | $28 -$ | 2022-10-11 11:41:52 | 2022/10/11 11:42:27 | 2022/10/26 10:21:44 | <b>COLLEGE</b> |
|                         |           | CI190083-1618364658 | 001           |      |              | 探側中        | 2.0    | 2021-04-14 14:00:11 | 2021/04/14 12:18:59 | 2022/10/26 10:21:43 |                |
|                         |           | CI190003-1634686868 | 001           |      |              | 联数包        | $20 -$ | 2021-10-19 16:12:49 | 2021/10/19 16:15:54 | 2022/10/26 10:21:43 | $\sim$         |
|                         |           | C1100063-1650399220 | COT.          |      |              | 福祉中        | 2.7    | 2022-09-09 08:24:00 | 2022/09/07 08:23:40 | 2022/10/26 10:21:44 |                |
|                         |           | CI190063-1584584429 | 001           |      |              | 理動計        | 1.6    | $\sim$              | 2020/03/19 11:21:48 | 2022/10/26 10:21:43 |                |
|                         |           | C190083-1629963078  | 001           |      |              | 探歌中        | 2.0    | 2021-08-26 16:32:30 | 2021/08/26 16:33:14 | 2022/10/26 10:21:43 | l v            |
|                         |           | CI190083-1618879197 | COT.          |      |              | 提供(1)      | 2.0    | 2021-04-28 08:27:19 | 2021/04/28 08:29:55 | 2022/10/26 10:21:43 | t se           |
|                         |           | C1190083-1636613596 | 001           |      |              | 探索中        | 20     | 2021-11-11 15:54:35 |                     |                     |                |
|                         |           | C190083-1648536583  | COT           |      |              | 得後中        | 2.5    | 2022-05-30 08:20:33 | 2022/03/29 15:56:58 | 2022/10/26 10:21:43 | <b>STEP</b>    |
|                         |           | C1190083-1667200431 | 001           |      |              | f#40-2+    | 28     | 2022-11-11 18:26:07 | 2022/11/08 07:26:17 |                     |                |
|                         |           | C1190083-1618376419 | OOT           |      |              | 存取中        | 20     | 2021-04-14 14:02:06 | a.                  |                     |                |
|                         |           | CI190083-1664525207 | 001           |      |              | 现船中        | 27.    | 2022-09-30 17:09:59 | 2022/09/30 17:10:47 | 2022/10/26 10:21:44 |                |

**図 5 端末一覧画面**

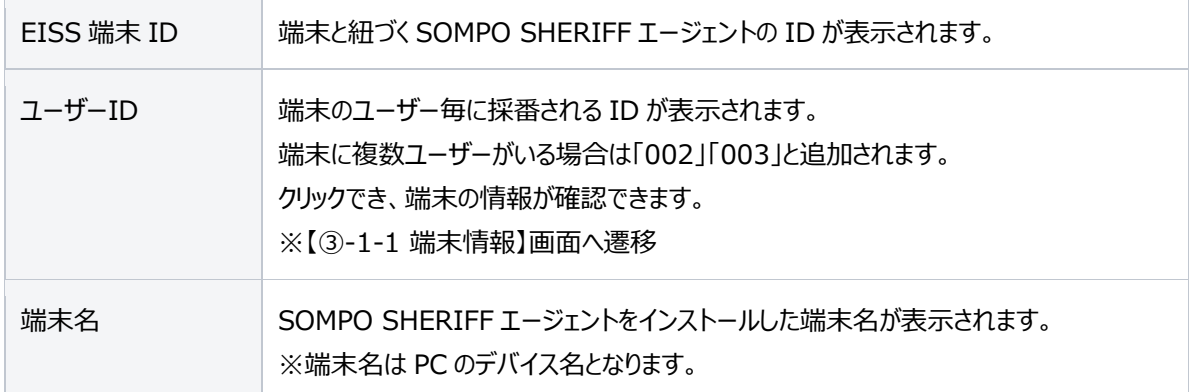

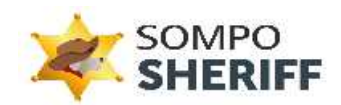

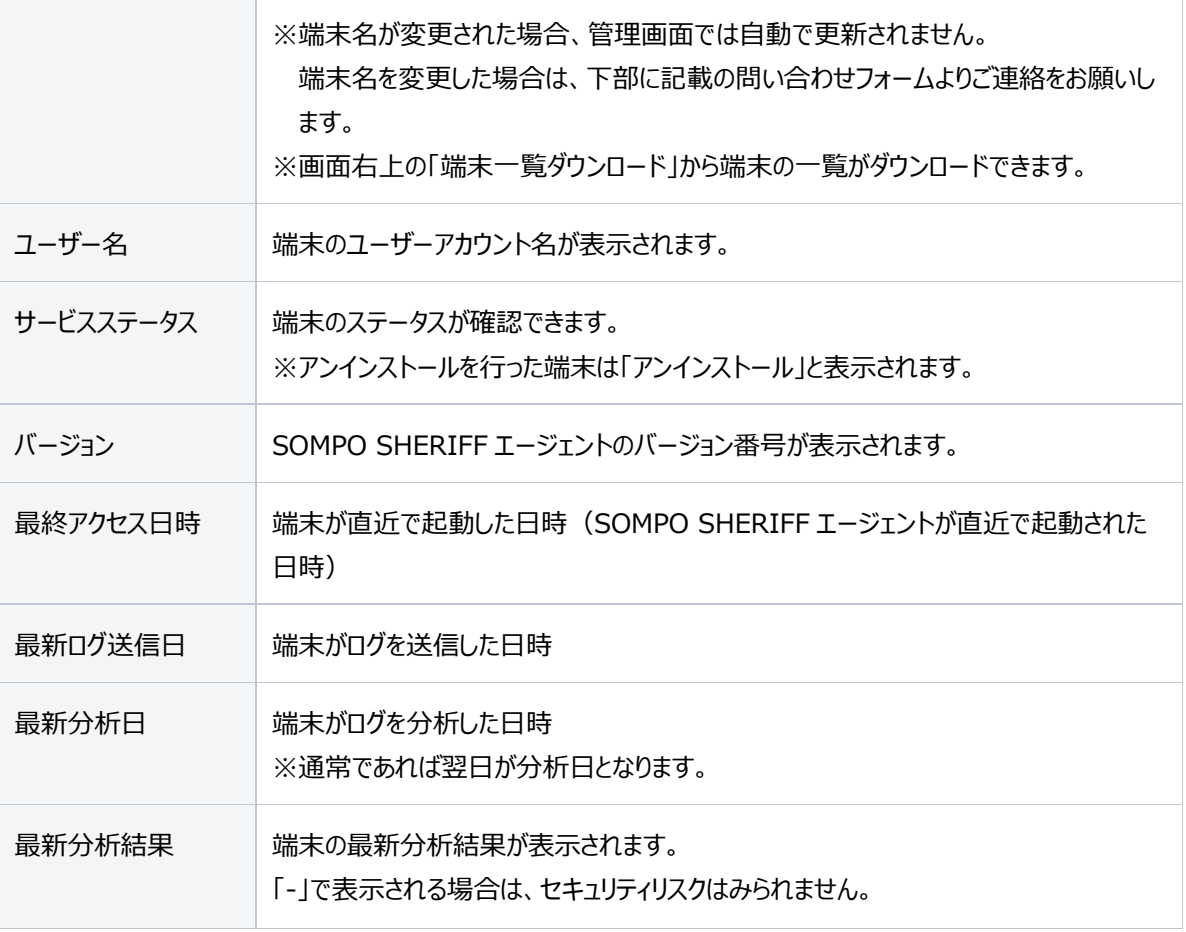

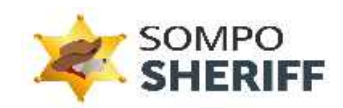

## **③-1-1 端末一覧 (詳細情報)**

「ユーザーID」を押下すると端末の詳細情報が表示されます。MAC アドレス、OS 名、ユーザー権限、ログ受 信時間などもこちらで確認できます。

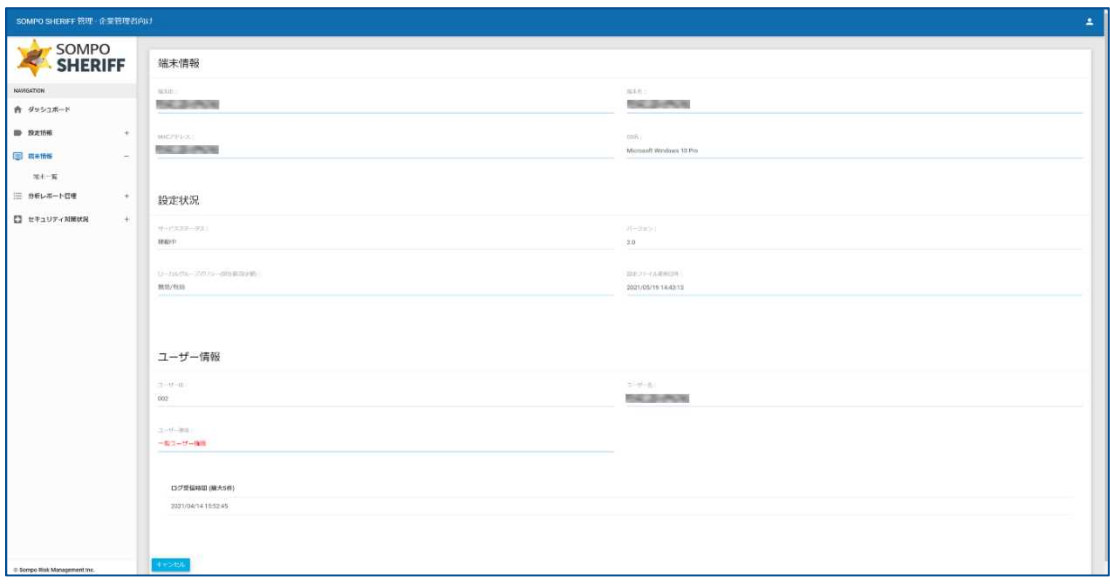

#### **図 6 端末情報画面**

# **④ 分析レポート管理**

# **④-1 レポート一覧**

週次でお送りしている分析レポートの内容が確認できます。

| SOMPO SHERIFF 管理 - 企業管理者向け         |                                            |                         |                 |                                 |                  |                 |               |                           |             |
|------------------------------------|--------------------------------------------|-------------------------|-----------------|---------------------------------|------------------|-----------------|---------------|---------------------------|-------------|
| SOMPO<br><b>SHERIFF</b>            | <b>第二四周核</b><br>分析レポート一覧                   |                         |                 |                                 |                  |                 |               |                           |             |
| <b>NAVIGATION</b>                  |                                            |                         |                 |                                 |                  |                 |               |                           |             |
| 青 タッシュボード                          | $LH - FNO$                                 |                         |                 | Q RST                           |                  |                 |               |                           |             |
| <b>BD 1920146</b><br>$\frac{1}{2}$ |                                            |                         |                 |                                 |                  |                 |               |                           |             |
| 日 Mkttn<br>$\rightarrow$           | $L$ <sub>7</sub> K-1-NO<br>CI150083-000061 | 联备日<br>2022/10/26 10:21 | 分析対象阻隔<br>pine: | ログ送信理图<br>2022/10/19-2022/10/24 | 契約利用服水器<br>30.61 | ログ送信ユーザー数<br>64 | 分析ユーザー数<br>64 | 分析結果<br>セキュリティリスクはみられません。 | 分析レポート<br>a |
| 三 分析レポート管理<br>$\sim$               | C/190003-000080                            | 2022/10/25 17:15        | 周次              | 2022/10/18 - 2022/10/23         | 30 ft            | 63              | 63            | セキュリティリスクはみられません。         | Ó           |
| レポート一覧                             | CI110083-003079                            | 2022/10/25 13:02        | 课次              | 2022/10/18 2022/10/23           | 30 Ft            | 63              | 63.           | セキュリティリスクはみられません。         | Ò           |
| 速能通知検索                             | CI190083-003078                            | 2022/10/25 10:16        | 返次              | 2022/10/18~2022/10/23           | 30.03            | 68              | 63            | セキュリティリスクの恐れがあります。        | Ò           |
| 分析结果検索<br>■ セキュリティ対策状況<br>÷        | CI100083-003077                            | 2022/06/26 23:11        | 進次              | 2022/06/19 - 2022/06/24         | 30 ft            | 35 <sup>°</sup> | 35            | セキュリティリスクの恐れがあります。        | 自           |
|                                    | CI150083-000076                            | 2022/06/13 18:51        | 资次              | 2022/06/06~2022/06/11           | 50 EI            | 31              | 31            | セキュリティリスクの恐れがあります。        | Ò           |
|                                    | CI100003-000075                            | 2022/06/10 17:49        | 调水              | 2022/06/06 - 2022/06/11         | 20.22            | 31              | 21            | セキュリティリスクはみられません。         | Ò           |
|                                    | C/110083-000074                            | 2022/06/13 16:19        | 调次              | 2022/06/06 2022/06/11           | 30 ff            | 33              | 33            | セキュリティリスクの恐れがあります。        | a           |
|                                    | CI190083-000073                            | 2022/06/13 15:02        | pote:           | 2022/06/06 - 2022/06/11         | 30 EL            | 31              | 31            | セキュリティリスクはみられません。         | Ò           |
|                                    | CIT90083-003072                            | 2022/06/07 18:01        | 流水              | 2022/05/31 ~2022/06/05          | 30 ft            | 30 <sub>0</sub> | $30 -$        | セキュリティリスクの恐れがあります。        | n           |
|                                    | CI1500E3-003071                            | 2022/05/30 15:50        | 图次              | 2022/05/23 ~ 2022/05/28         | 30 H             | 30 <sup>2</sup> | 30            | セキュリティリスクはみられません。         | O           |
|                                    | CI190083-000070                            | 2022/05/30 14:17        | 道次              | 2022/05/23~2022/05/28           | 30.22            | 31              | 31            | セキュリティリスクはみられません。         | Ó           |
|                                    | CI190083-000069                            | 2022/05/27 16:18        | 返次              | 2022/05/20 ~ 2022/05/25         | 30.03            | 30 <sup>2</sup> | $-30$         | セキュリティリスクの恐れがあります。        | 自           |
|                                    | CI190083-000068                            | 2022/05/20 18:32        | 调度              | 2022/05/13 ~ 2022/05/18         | 30.61            | 28              | 28            | セキュリティリスクはみられません。         | a           |
|                                    | CI190083-000067                            | 2022/05/20 17:46        | 家次              | 2022/05/13~2022/05/18           | 30.22            | 28              | 28            | セキュリティリスクはみられません。         | Ò           |
|                                    | CI340083 000066                            | 2022/05/20 15:20        | 课次              | 2022/05/13 ~: 2022/05/18        | 30 H             | 28              | 22            | セキュリティリスクはみられません。         | ٥           |
|                                    | CI190003-003065                            | 2022/05/20 14:19        | 资本              | 2022/05/13~2022/05/18           | 50B              | 20 <sup>°</sup> | 28            | セキュリティリスクはみられません。         | O           |
|                                    | C1190053-000064                            | 2022/05/20 13:33        | 固次              | 2022/05/13 ~2022/05/18          | 30 PT            | $28^{\circ}$    | 28            | セキュリティリスクの恐れがあります。        | Ò           |
|                                    | CI190003-003063                            | 2022/05/17 17:33        | 運次              | 2022/05/10 ~ 2022/05/15         | 30 ft            | 28              | 28            | セキュリティリスクの恐れがあります。        | Ò           |
| C Sompo Risk Management Inc.       | CI190083-000062                            | 2022/05/16 09:57        | 流次              | 2022/05/09~2022/05/14           | 30.22            | 28              | 28            | セキュリティリスクの恐れがあります。        | m           |

**図 7 レポート一覧画面**

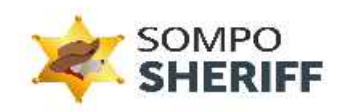

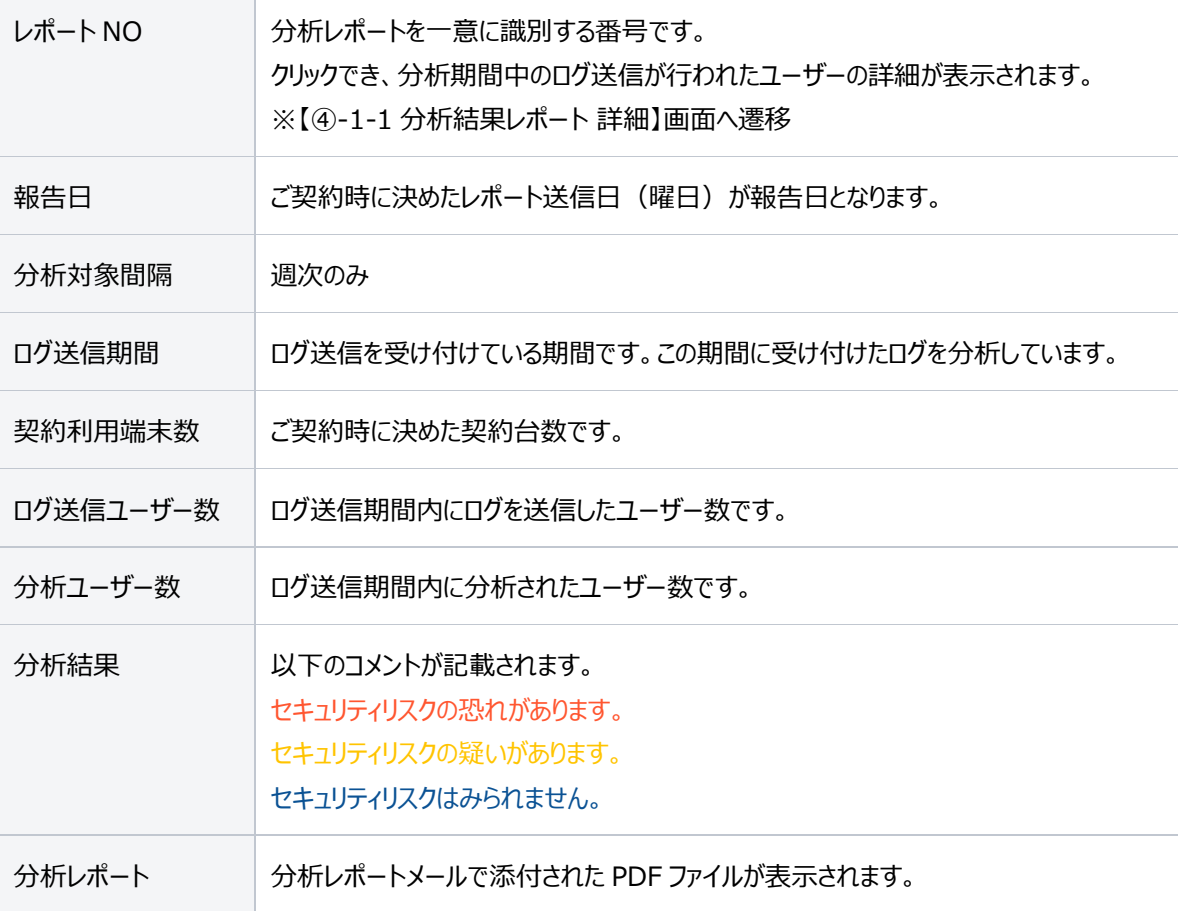

# **④-1-1 分析結果レポート 詳細**

レポート一覧画面の「レポート NO」をクリックすると、「**分析結果レポート 詳細**」が表示されます。 アラート検知した端末は「**対処方法**」が記載されます。

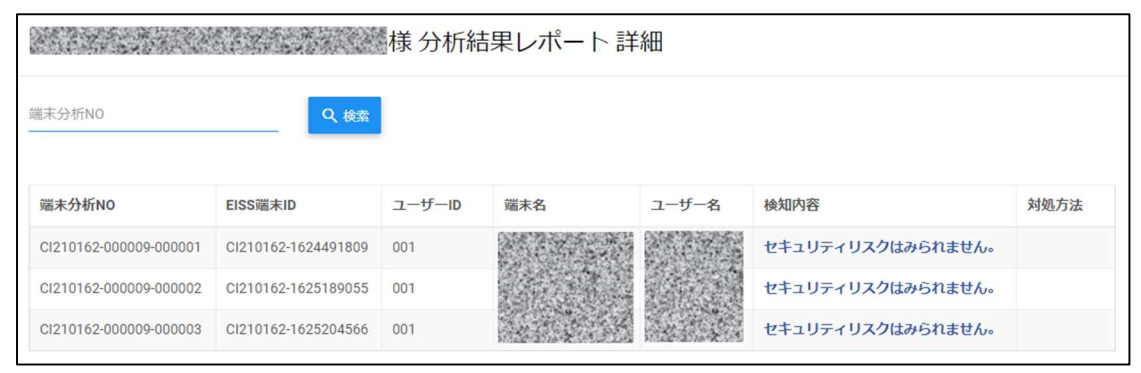

**図 8 分析結果レポート 詳細画面**

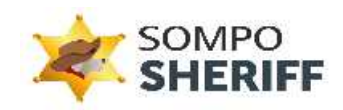

# 端末分析結果

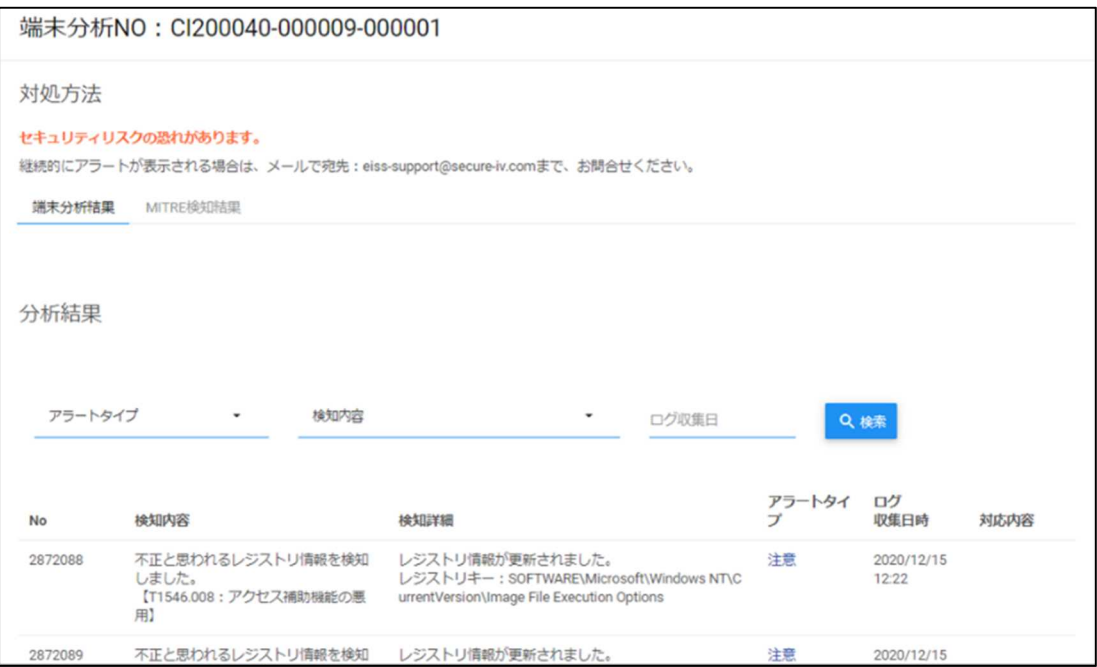

# MITRE 検知結果

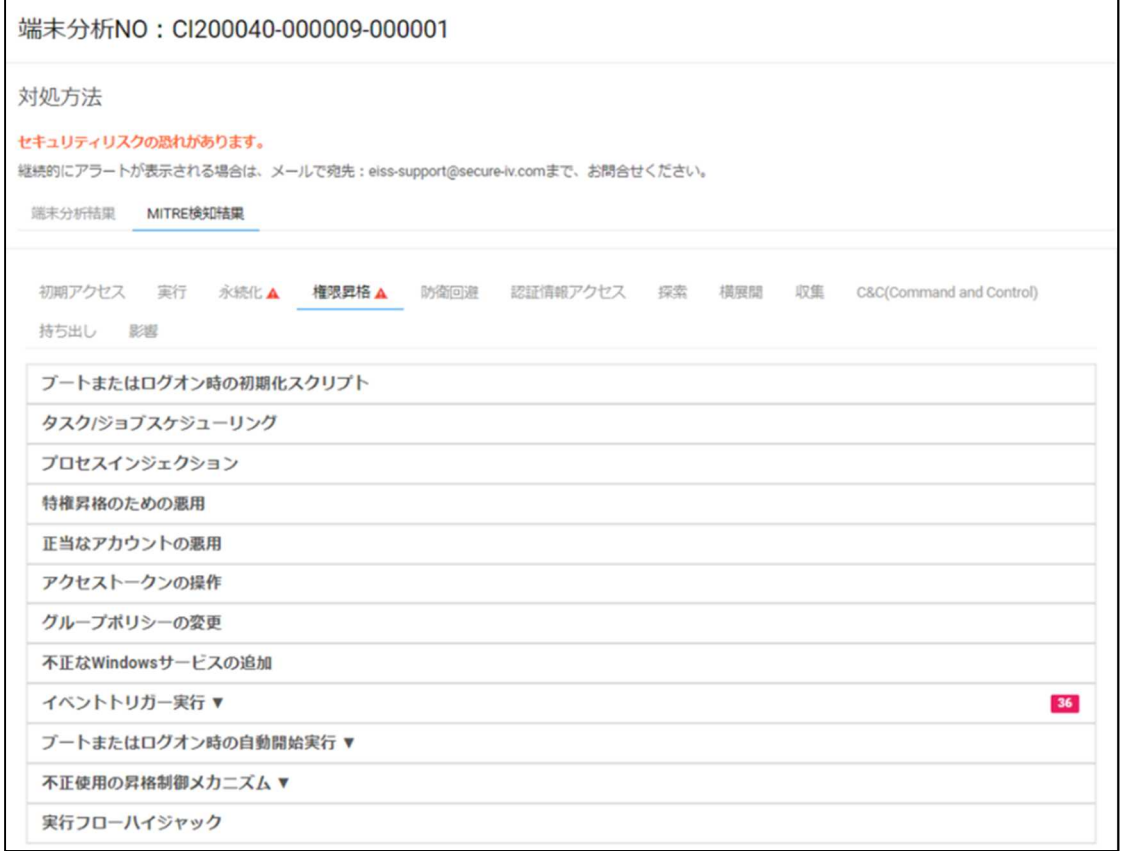

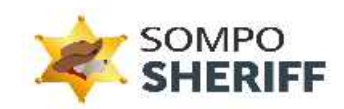

#### **④-2 速報通知検索**

危険度がとても高いと判断されるアラートを確認出来ます。 対象アラートを検知した場合、以下の件名でサポート窓口から速報通知メールが届きます。

件名:[EISS:■■■■]【重要】セキュリティリスクの確認お願いします|■■■■様 (SOMPO SHERIFF)

管理画面の「分析レポート管理」→「速報通知検索」から対処方法をご確認ください。 検知内容のコメントを押下すると、「速報検知内容」へ画面が遷移します。

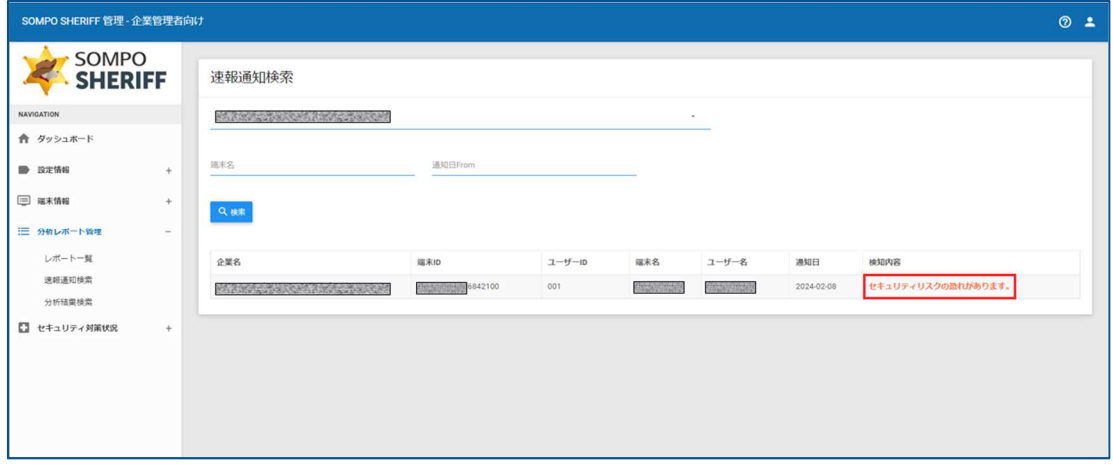

## **図 9 速報通知検索画面**

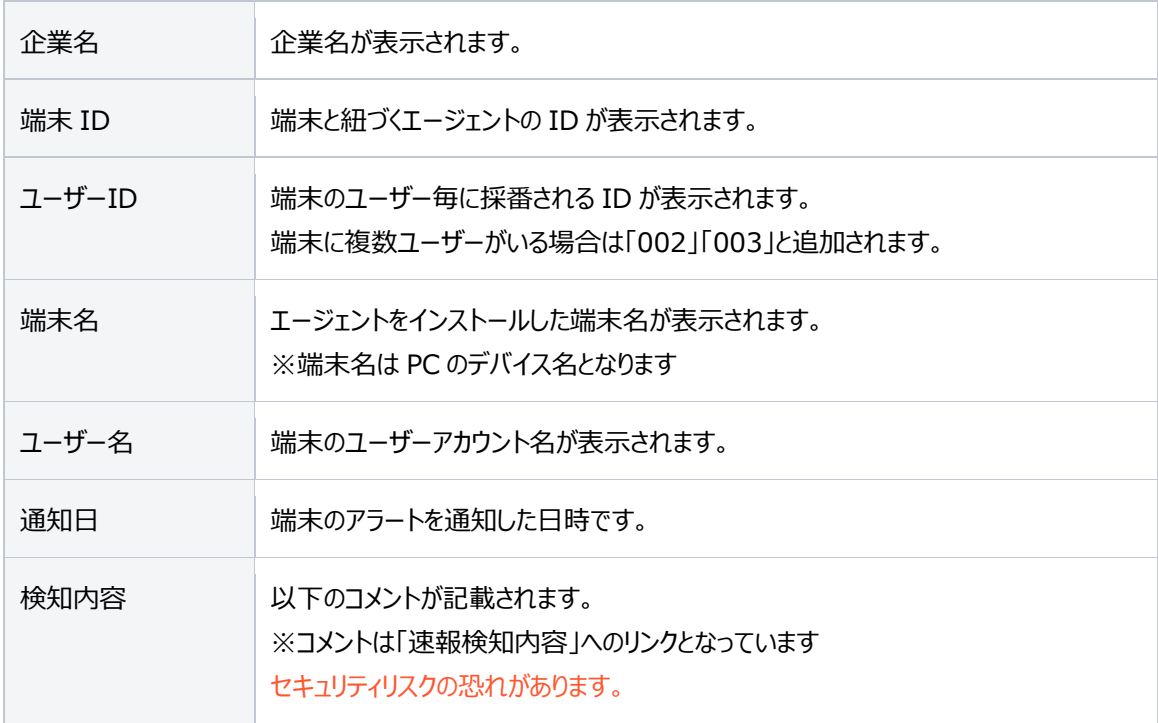

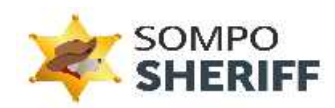

**④-2-1 検知内容と対応方法の確認**「速報検知内容」画面では、検知内容、検知詳細、アラートタイプ、 ログ収集日時、対応内容へのリンクが確認できます。

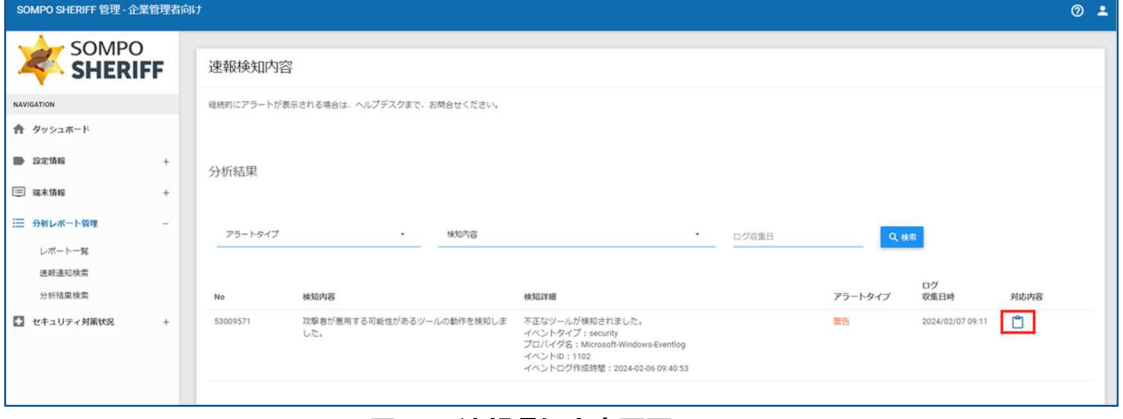

# **図 10 速報通知内容画面**

対応内容を押下すると検知内容の詳細や対処方法が確認できます。

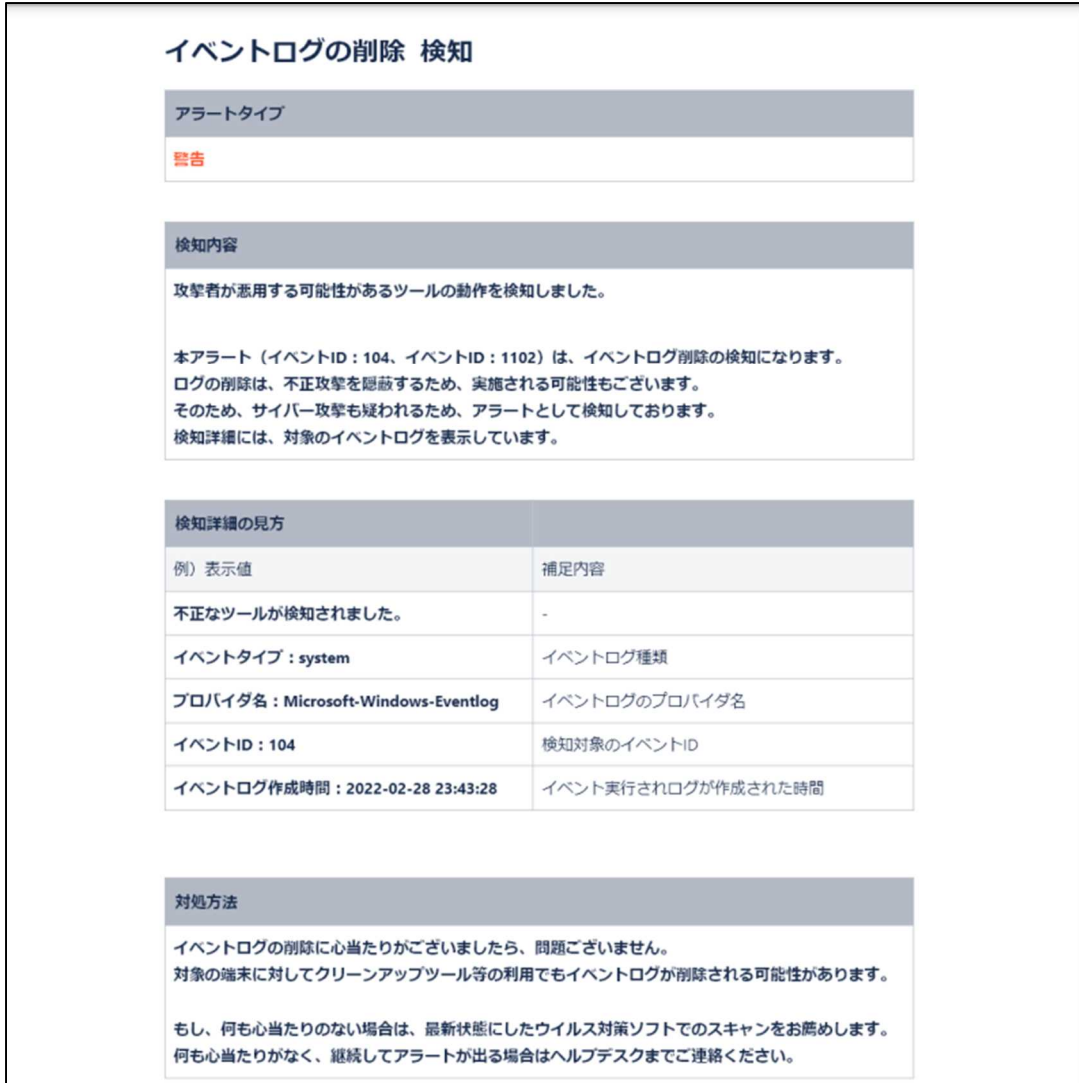

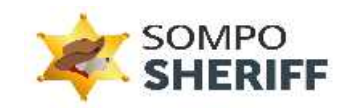

# **④-3 分析結果検索**

端末名や分析レポート報告日などで絞込みしたい場合に利用できます。以下の項目で検索が可能です。

- ・ レポート NO
- ・ 端末分析 NO
- ・ 端末名
- ・ 報告日

| SOMPO SHERIFF 管理 - 企業管理者向け              |                                                  |                |              |     |             |                  |                                        |      |
|-----------------------------------------|--------------------------------------------------|----------------|--------------|-----|-------------|------------------|----------------------------------------|------|
| SOMPO<br><b>SHERIFF</b>                 | 分析結果検索                                           |                |              |     |             |                  |                                        |      |
| NAVIGATION                              | $L/2 - 140$                                      |                | EL1.016NO    |     |             |                  |                                        |      |
| ☆ タッシュボード                               |                                                  |                |              |     |             |                  |                                        |      |
| <b>ID 322196</b><br>$\bullet$           | ----                                             |                |              |     |             |                  |                                        |      |
| $\boxplus$ #4%H<br>$\ddot{\phantom{1}}$ |                                                  |                |              |     |             |                  |                                        |      |
| 三 分析レポート管理<br>$\sim$                    | 结本名                                              | 655 EL         |              |     | Q. M.R.     |                  |                                        |      |
|                                         |                                                  |                |              |     |             |                  |                                        | 制体内线 |
| レポート一覧                                  | 読ま分析NO                                           | 228<br>28.8.10 | $2 - 9 - 10$ | 誠家名 | $2 - 9 - 8$ | 期待日              | <b>MAINS</b>                           |      |
| 进新道知快索<br>分析结果検索                        | CI190003-000001-000201                           |                | 001          |     |             | 2022/10/26 10:21 | セキュリティリスクはみられません。                      |      |
| □ セキュリティ対策状況<br>$\ddot{\phantom{1}}$    | CI190083-000081-000002                           |                | 031          |     |             | 2022/10/26 10:21 | セキュリティリスクはみられません。                      |      |
|                                         | C1190083-000081-000003                           |                | 001          |     |             | 2022/10/26 10:21 | セキュリティリスクはみられません。                      |      |
|                                         | CI190083-000081-000004                           |                | 001          |     |             | 2022/10/26 10:21 | セキュリティリスクはみられません。                      |      |
|                                         | CIT90083 CODDE1 CODDOS                           |                | DOT.         |     |             | 2022/10/26 10:21 | セキュリティリスクはみられません。                      |      |
|                                         | C1190083-000081-000006                           |                | 001          |     |             | 2022/10/26 10:21 | セキュリティリスクはみられません。                      |      |
|                                         | CI190083 000081-000067<br>C1190083-000081-000008 |                | 001<br>002   |     |             | 2022/10/26 10:21 | セキュリティリスクはみられません。<br>セキュリティリスクはみられません。 |      |
|                                         |                                                  |                |              |     |             | 2022/10/26 10:21 |                                        |      |
|                                         | CI190083-000081-000009                           |                | 001          |     |             | 2022/10/26 10:21 | セキュリティリスクはみられません。                      |      |
|                                         | C1190083-000081-000019<br>CI190063-000081-000011 |                | 001          |     |             | 2022/10/26 10:21 | セキュリティリスクはみられません。                      |      |
|                                         |                                                  |                | 001          |     |             | 2022/10/26 10:21 | セキュリティリスクはみられません。                      |      |
|                                         | C1190083-000081-000012                           |                | 001          |     |             | 2022/10/26 10:21 | セキュリティリスクはみられません。                      |      |
|                                         | C1100083-000081-000813                           |                | 001          |     |             | 2022/10/26 10:21 | セキュリティリスクはみられません。                      |      |
|                                         | C1190083-000061-000014                           |                | 001          |     |             | 2022/10/26 10:21 | セキュリティリスクはみられません。                      |      |
|                                         | CI190083-000081-000015                           |                | 001          |     |             | 2022/10/26 10:21 | セキュリティリスクはみられません。                      |      |
|                                         | CI190003-000061-000016                           |                | 001          |     |             | 2022/10/25 10:21 | セキュリティリスクはみられません。                      |      |
|                                         | C1190083-000081-000017                           |                | 001          |     |             | 2022/10/26 10:21 | セキュリティリスクはみられません。                      |      |
|                                         | CI190083 000081 000818                           |                | 001          |     |             | 2022/10/26 10:21 | セキュリティリスクはみられません。                      |      |
|                                         | C1190083-000081-000019                           |                | 001          |     |             | 2022/10/26 10:21 | セキュリティリスクはみられません。                      |      |
| 0 Sompo Risk Management Inc.            | CI190063-000081-000029                           |                | DO1          |     |             | 2022/10/26 10:21 | セキュリティリスクはみられません。                      |      |

**図 11 分析結果検索画面**

# **⑤ セキュリティ対策状況**

#### **⑤-1 セキュリティ診断結果**

端末ごとのセキュリティ診断結果の一覧が表示されます。

| SOMPO SHERIFF 管理 - 企業管理者向け<br>$\odot$               |                        |                             |               |              |             |                  |          |                |                |          |              |
|-----------------------------------------------------|------------------------|-----------------------------|---------------|--------------|-------------|------------------|----------|----------------|----------------|----------|--------------|
| SOMPO<br><b>SHERIFF</b>                             | セキュリティ診断結果             |                             |               |              |             |                  |          |                |                |          |              |
| <b>NAVIGATION</b>                                   | <b>CONTRACTOR</b><br>٠ |                             |               |              |             |                  |          |                |                |          |              |
| ← ダッシュボード                                           |                        |                             |               |              |             |                  |          |                |                |          |              |
| 端末名<br>■ 設定情報<br>÷                                  |                        |                             | パッチ適用状況       |              | $\check{}$  | Q機能              |          |                |                |          |              |
| □ 端末情報<br>$+$                                       |                        |                             |               |              |             |                  |          |                |                |          |              |
| 三 分析レポート管理<br>$+$                                   | 端末名                    | 0S <sub>2</sub>             | 診断日           | 自動アップ<br>デート | パッチ適<br>用状况 | セキュリティボ<br>リシー設定 | 監査<br>設定 | ファイアウォ<br>一ル設定 | LAPS           | 総合<br>評価 |              |
| <b>CO</b><br>セキュリティ対策状況<br>$\overline{\phantom{m}}$ |                        | Microsoft Windows<br>10 Pro | 2023/08/05    | 有効           | 未適用         | 20/26            | 9/23     | 9/23           | <b>Service</b> | B        |              |
| セキュリティ診断結果                                          |                        | Microsoft Windows<br>10 Pro | 2023/08/05    | 有効           | 道用酒         | 21/26            | 8/23     | 9/23           |                | B        |              |
| Microsoft Defender核動状況                              |                        | Microsoft Windows<br>10 Pro | 2023/08/05 有効 |              | 未遂用         | 21/26            | 8/23     | 9/23           |                | B        |              |
|                                                     | <b>MALLAGHY</b>        | Microsoft Windows<br>10 Pro | 2023/08/05 有効 |              | 通用済         | 20/26            | 9/23     | 9/23           |                | $\,$ B   |              |
| © Sompo Risk Management Inc.                        |                        | Microsoft Windows<br>10 Pro | 2023/07/29 有効 |              | 週用酒         | 21/26            | 8/23     | 6/23           |                | $\,$ B   | $\mathbf{r}$ |

**図 12 セキュリティ診断結果画面**

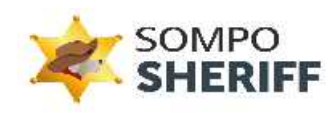

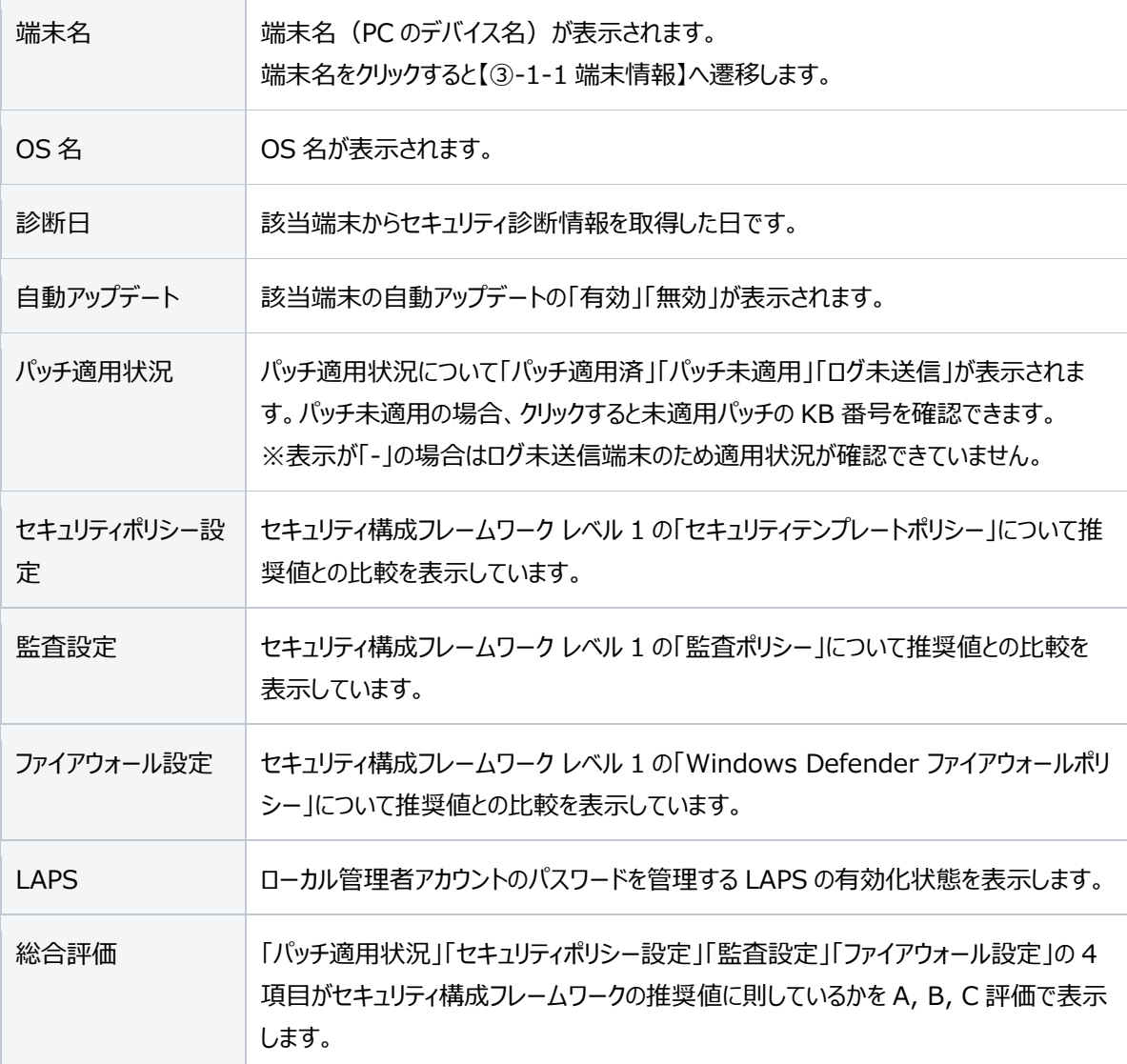

# **⑤-2 Microsoft Defender 稼動状況**

Microsoft Defender をご利用になられているお客様のみ、Microsoft Defender の稼働状況が確認でき

| ます。                       |           |         |                                                |                    |                          |                                     |                                  |                             |             |                                       |              |    |
|---------------------------|-----------|---------|------------------------------------------------|--------------------|--------------------------|-------------------------------------|----------------------------------|-----------------------------|-------------|---------------------------------------|--------------|----|
| SOMPO SHERIFF 管理-企業管理者向け  |           |         |                                                |                    |                          |                                     |                                  |                             |             |                                       |              | л. |
| SOMPO<br><b>SHERIFF</b>   |           |         | Microsoft Defender稼動状況                         |                    |                          |                                     |                                  |                             |             |                                       |              |    |
| NUMBER                    |           | retratt |                                                |                    |                          |                                     |                                  |                             |             |                                       |              |    |
| 青 タッシュボード                 |           |         |                                                |                    |                          |                                     |                                  |                             |             |                                       |              |    |
| <b>图 政定情報</b>             | 基本系<br>×. |         | Mirmant Schman (1680KR)<br>$\sim$<br>京都市       |                    |                          |                                     |                                  |                             |             |                                       |              |    |
| <b>国 高彩情報</b>             | $\ddot{}$ |         |                                                |                    |                          |                                     |                                  |                             |             |                                       |              |    |
| 三 分のレポート管理                | ÷         | 地名名     | Microsoft Defender/Diffillit@<br>$\mathcal{R}$ | エンジンバージョ<br>$\sim$ | スパイウェア対策シジネチャのパージョ<br>×. | ウィルス材菓保護シグネチャのバージョ<br>$\rightarrow$ | 助作型<br>$\overline{\mathfrak{m}}$ | 全てのダウンロードファイルのスキャ<br>$\sim$ | MRX39F<br>÷ | ファイルやプログラムのアクティビティ監<br>$\mathfrak{m}$ | リアルタイム量<br>u |    |
| ■ セキュリティ対策状態              |           |         | <b>HIM</b>                                     | 1.139802.4         | 1,579,562.0              | 13791820                            | eye.                             | $\#33$                      | $H(\Omega)$ | $-0.03$                               | Hitt.        |    |
| サキュリティ追跡の地                |           |         | 請決                                             |                    |                          |                                     | HIS6                             | 1126                        | 3378        | III, D                                | 203          |    |
| Mizzanark Defender@BBIOOE |           |         | et ti                                          | 1.1.19702.2        | 1.377.16.0               | 1.377.16.0                          | exas.                            | tota.                       | mat.        | 45.05                                 | $n$ tt       |    |
|                           |           |         | PAN.<br>花坊                                     | 1.1.19501.2        | 1.379.1681.0             | 1,372,1581.0                        | 箱                                | $\overline{10}2$            | 有效          | $\overline{u_0}$                      | 荷            |    |
|                           |           |         | <b>REM</b>                                     | 1.1.19600.2        | 1.571.1202.0             | 1,375,1202.0                        | eyze.                            | ton                         | 有动          | $-0.571$                              | 有效           |    |
|                           |           |         | 44.15                                          | 0.038              | page                     | $n$ ana                             | His                              | 950                         | 要达          | Hilb                                  | 無法           |    |
|                           |           |         | case                                           | 1.1.19300.2        | 1,369,154.0              | 1,369,154.0                         | Si25                             | 1420                        | am.         | $-0.01$                               | <b>R</b> 38  |    |
|                           |           |         | <b>BEAM</b>                                    | nonn               | conn                     | 0330                                | 953                              | Nia                         | mià.        | 5810                                  | 無法           |    |
|                           |           |         | 8825                                           |                    |                          |                                     | miss                             | <b>Hotel</b>                | mot         | mat                                   | 202          |    |
|                           |           |         | <b>BEST</b>                                    |                    |                          |                                     | 18137/                           | H32                         | 3615        | 3830                                  | Hth          |    |
|                           |           |         | 开线                                             | 1,139202.4         | 1.353,788.0              | 1,333,788.0                         | Nit                              | 帮持                          | 有法          | $= 40.01$                             | 9635         |    |
|                           |           |         |                                                | <b>DO</b>          |                          | ×                                   | D.                               | Car.                        | ×           | i ar                                  | $\sim$       |    |

**図 13 Microsoft Defender 稼動状況画面**

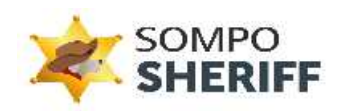

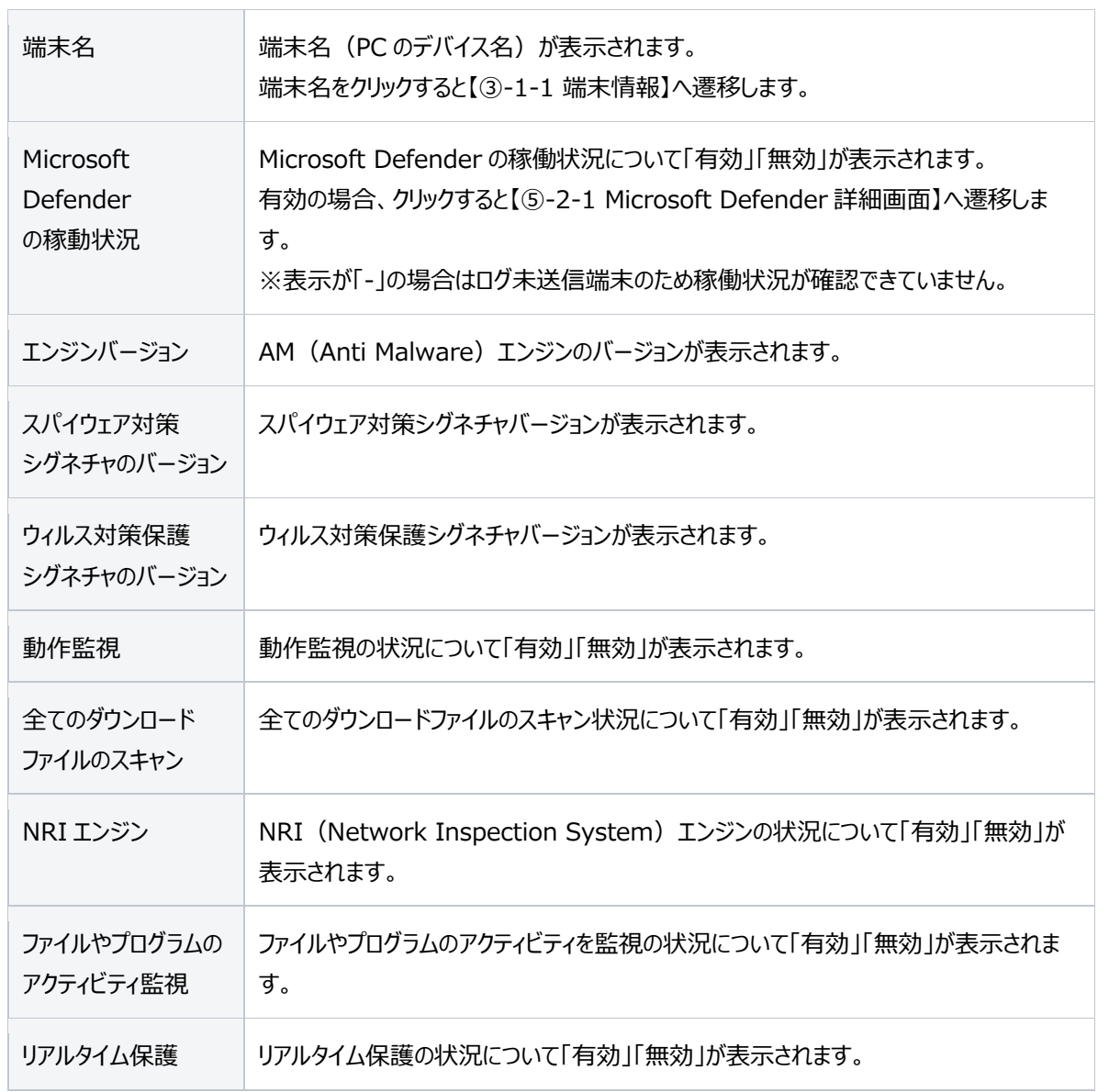

# **⑤-2-1 Microsoft Defender 稼動状況詳細**

「Microsoft Defender の稼動状況」を押下すると、端末ごとの、Microsoft Defender のより詳細な稼働 状況が確認できます。

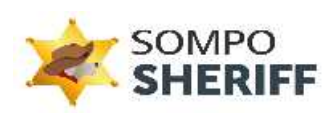

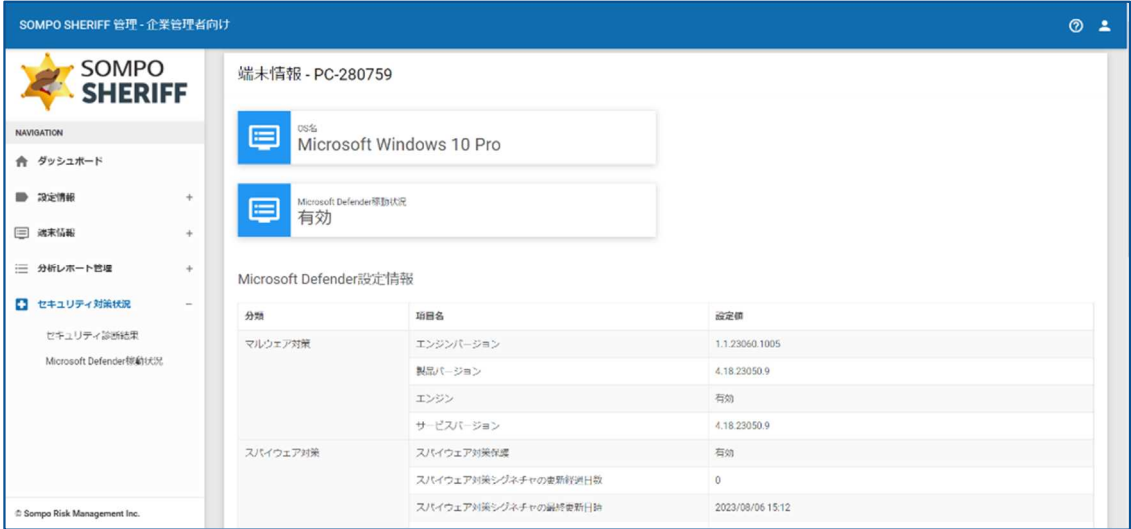

**図 14 Microsoft Defender 稼動状況詳細画面**

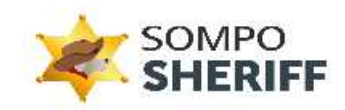

# 4. 分析レポートの見方

分析レポート (PDF ファイル)に記載されている項目の説明です。

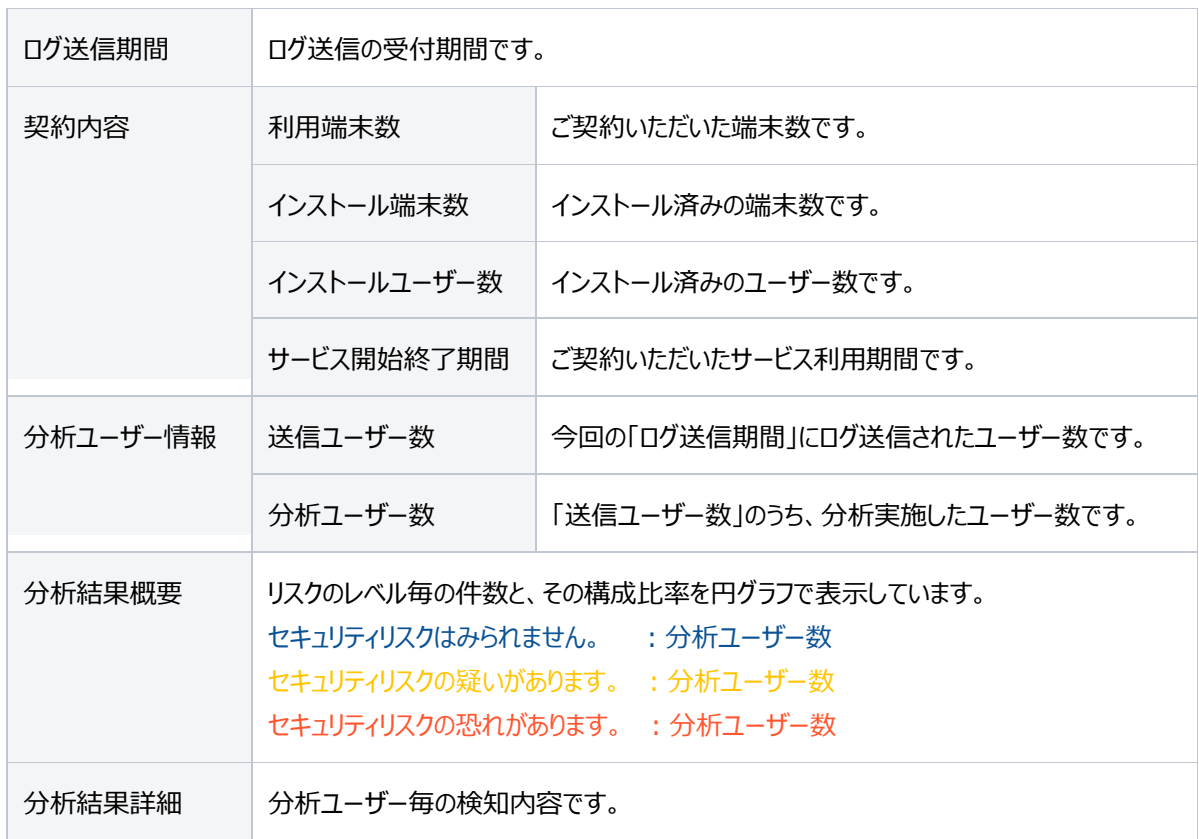

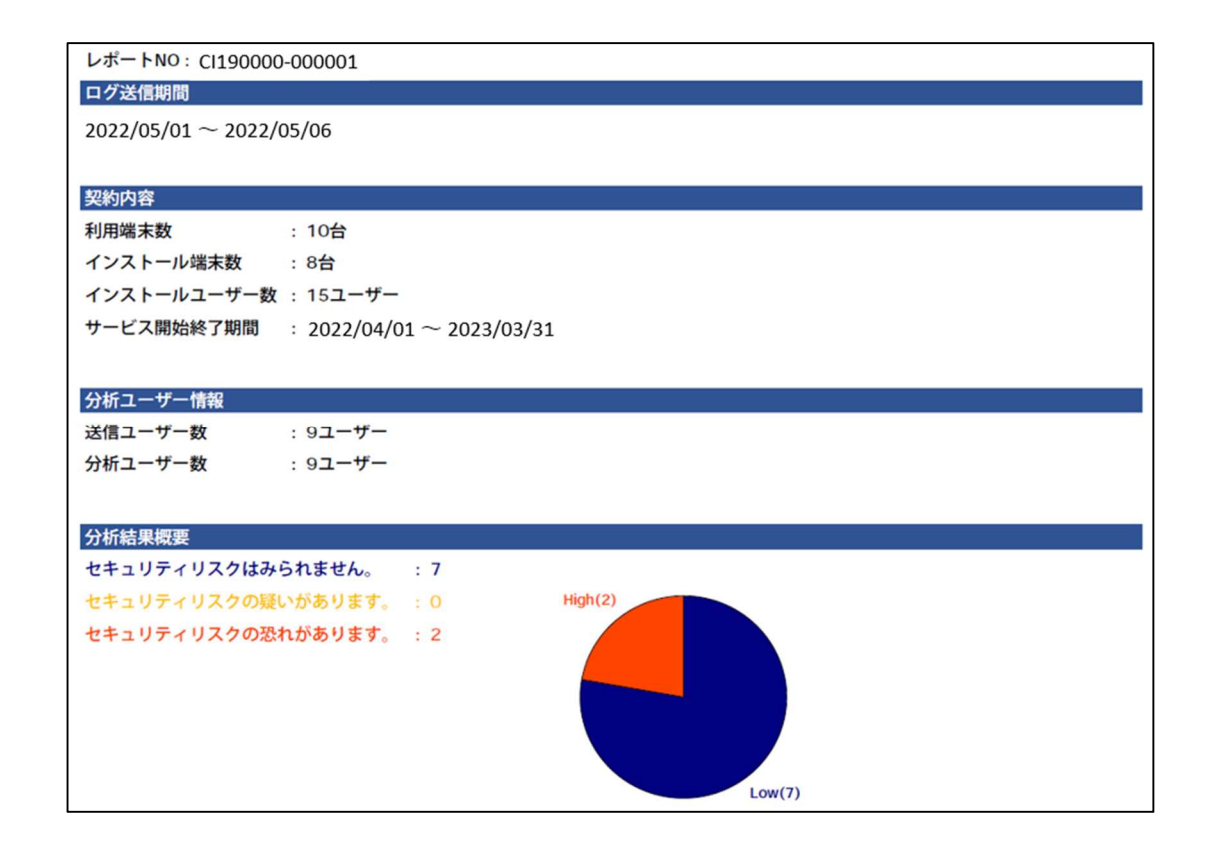

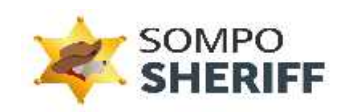

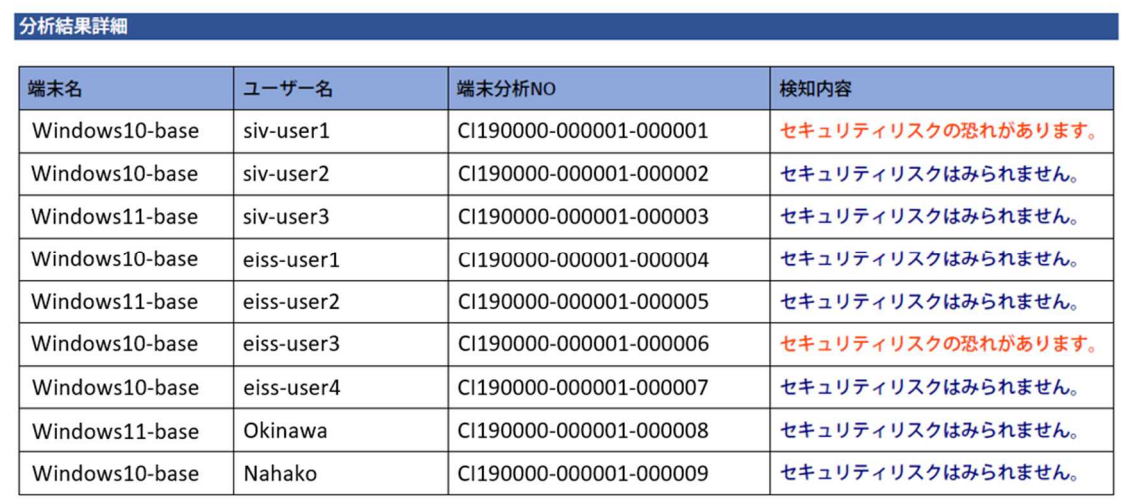

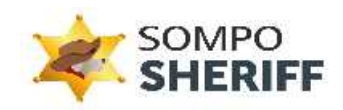

# 5. 機能設定

# **① MAC アドレスのホワイト登録**

業務上利用しているネットワーク接続につきましては、SOMPO SHERIFF にて検知されないように 管理画面より検知除外設定をすることが可能です。

**①-1** サイドバーにある 「企業管理」 を選択し、 「企業情報」 に遷移します。

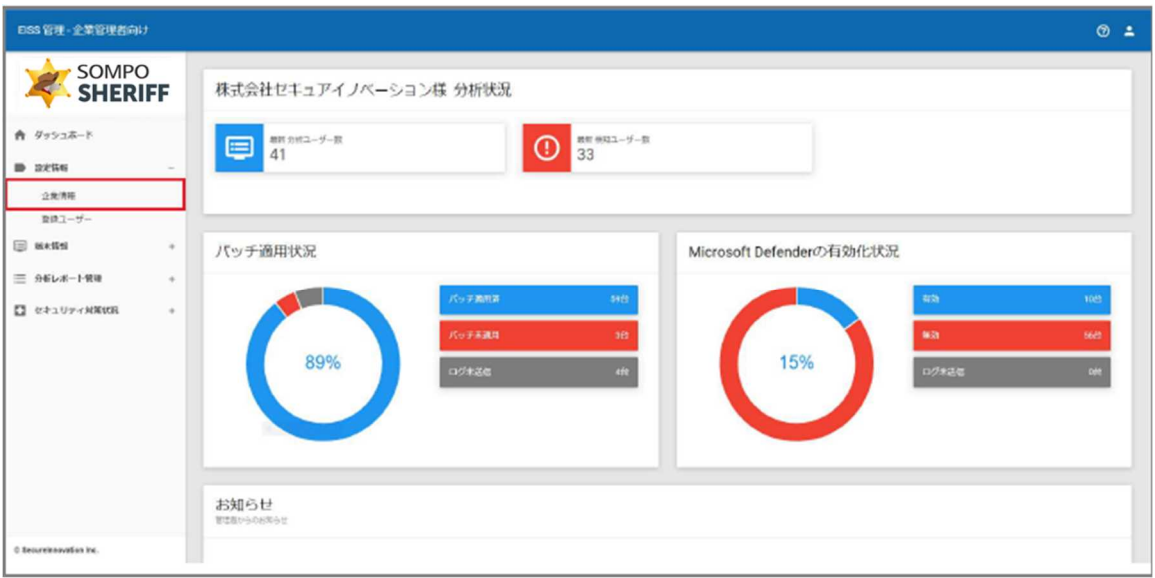

**図 15 企業情報選択画面**

**①-2** 画面下にスクロールし、 「編集」 ボタンを選択します。

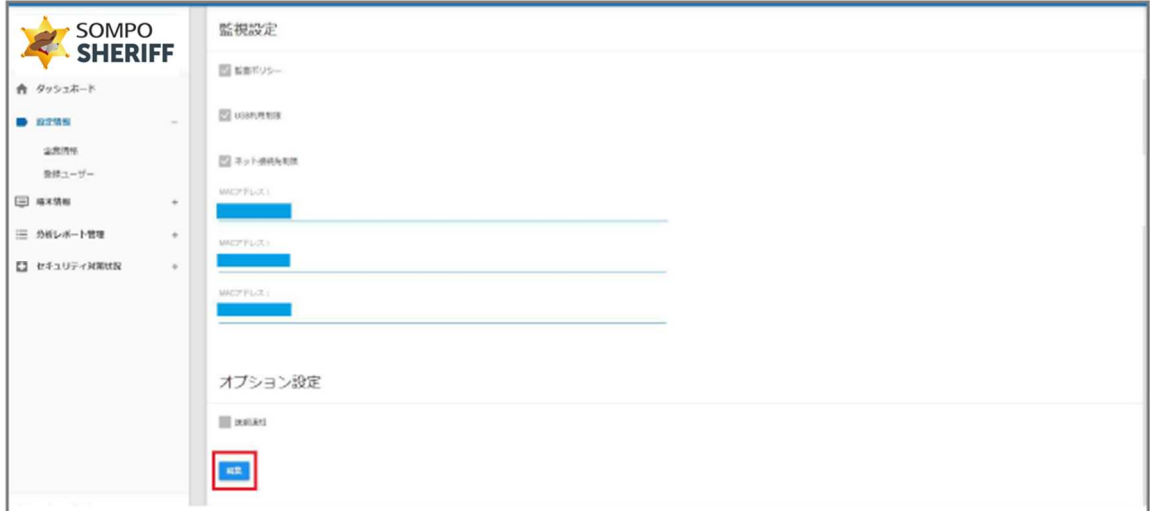

**図 16 編集詳細画面-1**

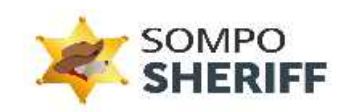

**①-3** 再度下までスクロールし、 「MAC アドレスを追加で設定する」 を選択します。 ※この時、 「ネット接続先制限」 にチェックが無い場合は、チェックをつけます。

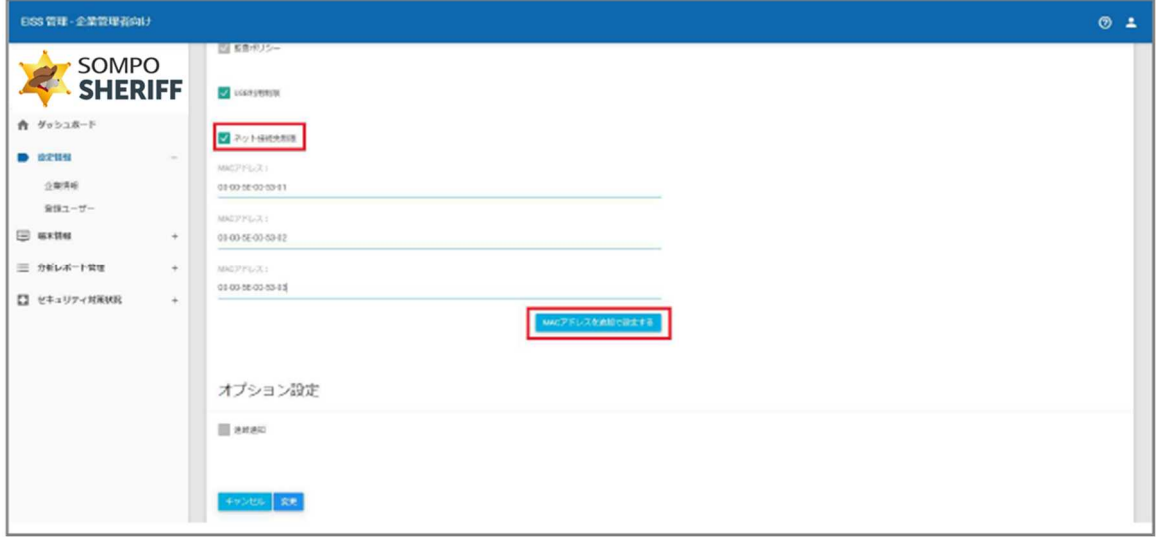

## **図 17 編集詳細画面-2**

**①-4** 展開された入力欄に対象の MAC アドレスを追加します。追加する MAC アドレスが複数ある場合は都 度 「MAC アドレスを追加で設定する」 を選択し、下記の様に追加してください。

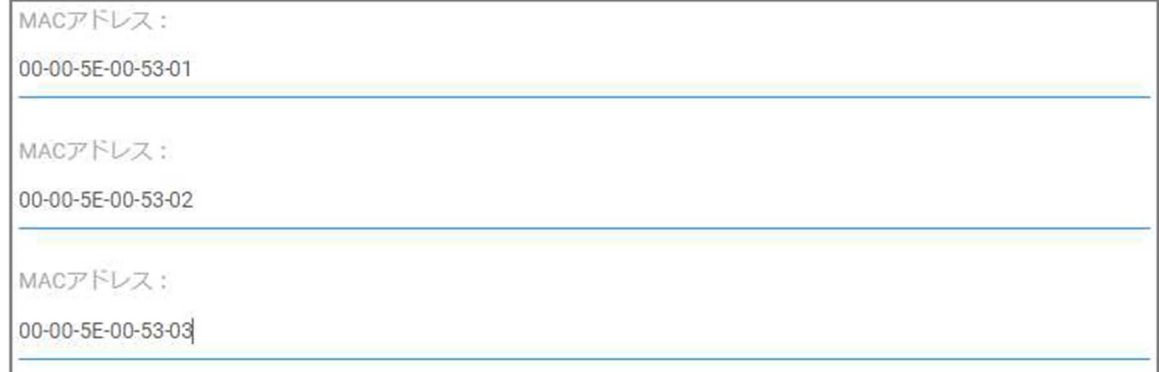

#### **図 18 MAC アドレス追加画面**

## **※注意点※**

MAC アドレスを入力する記号は必ず「-」(ハイフン)をご使用ください。 別の区切り記号(カンマやスラッシュ)を入力した場合、正常に登録できず、 下記エラーメッセージが表示されます。

有効なMACアドレスを設定してください (例 00-00-5E-00-53-FF)

#### **図 19 MAC アドレス追加時のエラーメッセージ画面**

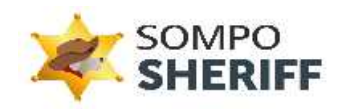

**①-5** 確認後、一番下の 「変更」 を選択します。

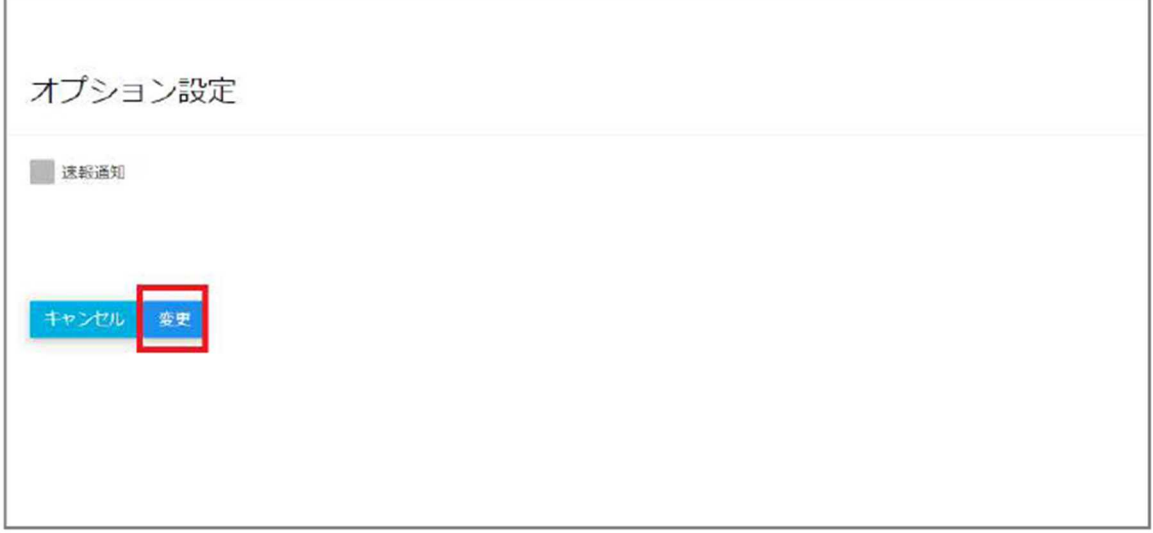

#### **図 20 設定情報変更画面**

**「更新が完了しました。企業情報一覧からご確認ください」** とメッセージが出ましたら、無事に登録完了です。

# **② USB 利用制限およびネットワーク接続先制限の設定**

業務上利用している USB につきましては、SOMPO SHERIFF にて検知されないように 管理画面より検知除外設定をすることが可能です。

**②-1** サイドバーにある 「企業管理」 を選択し、 「企業情報」 に偏移します。

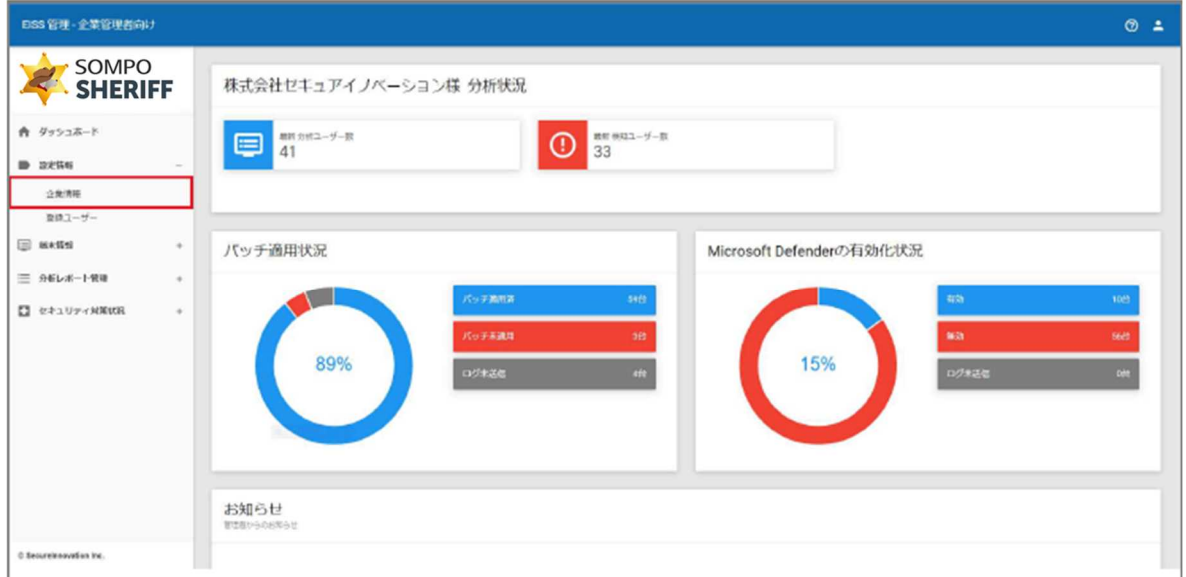

**図 21 設定情報選択画面**

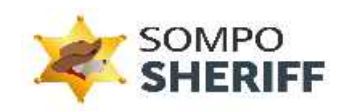

**②-2** 画面下にスクロールし、 「編集」 ボタンを選択します。

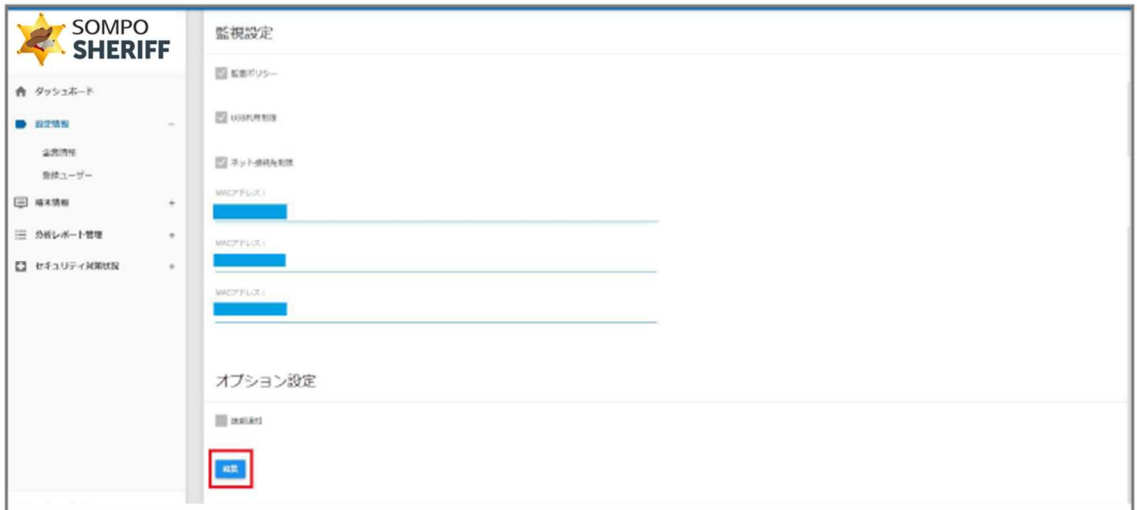

**図 22 編集詳細画面-1**

**②-3** 再度下までスクロールし、USB 利用制限 / ネットネット接続先制限のチェックボックスをオン(またはオ フ)にします。各機能については下記をご参照ください。

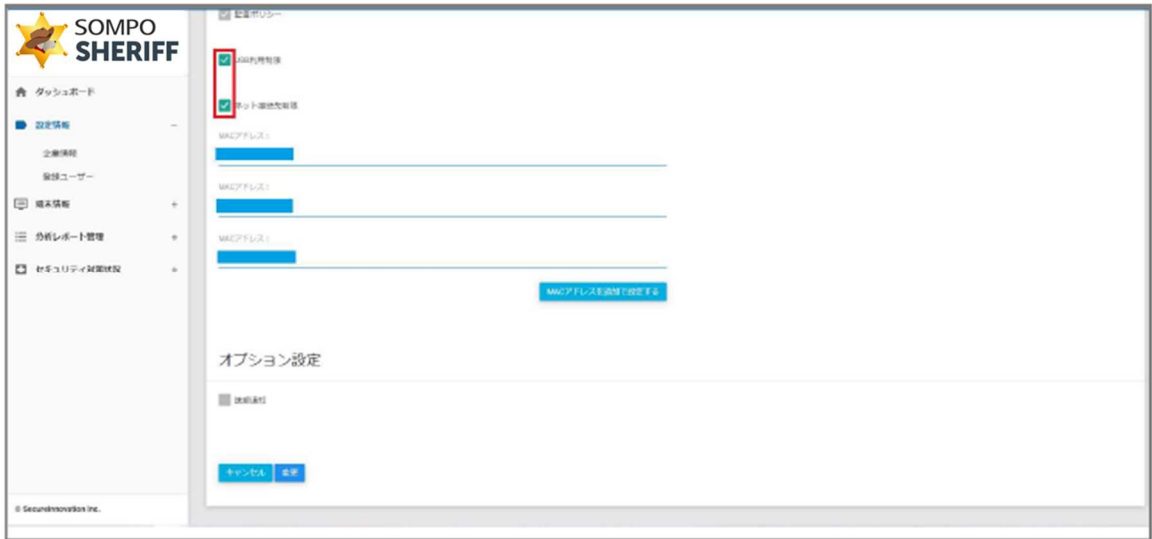

**図 23 編集詳細画面-2**

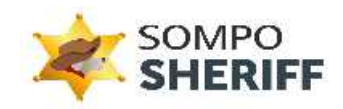

### **USB 利用制限**

チェックボックスが 「オン」 の場合、対象のログ修習期間内に USB の接続の痕跡がある場合、検知します。 検知詳細には、USB の情報が表示されます。

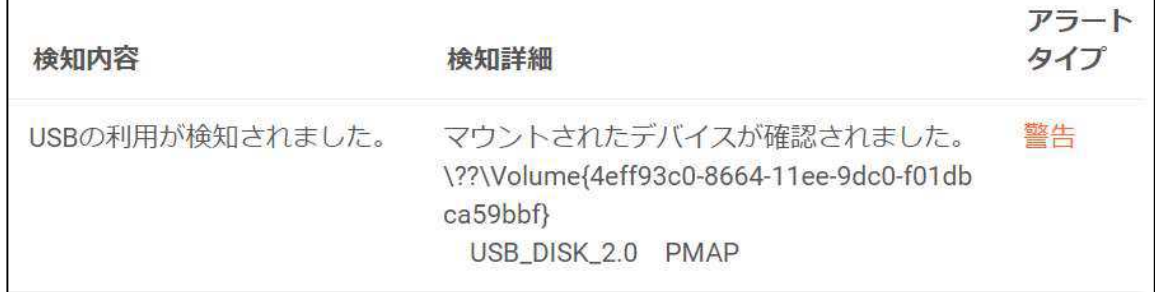

## **図 24 USB 検知画面**

## **ネット接続先制限**

チェックボックスが 「オン」 の場合、登録されているネットワーク以外への接続が確認された場合、検知します。 検知詳細には、ネットワーク接続の情報が表示されます。

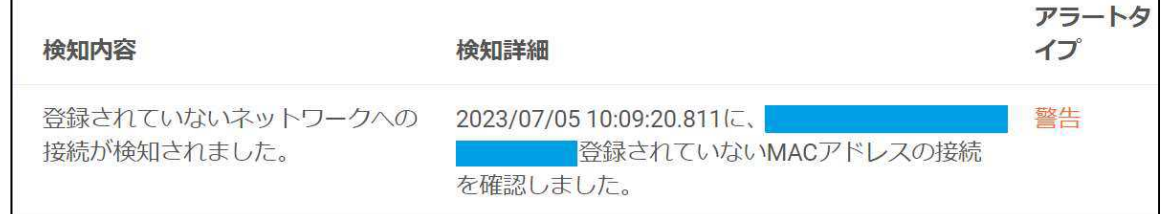

#### **図 25 ネットワーク検知画面**

#### **②-4** 確認後、一番下の 「変更」 を選択します。

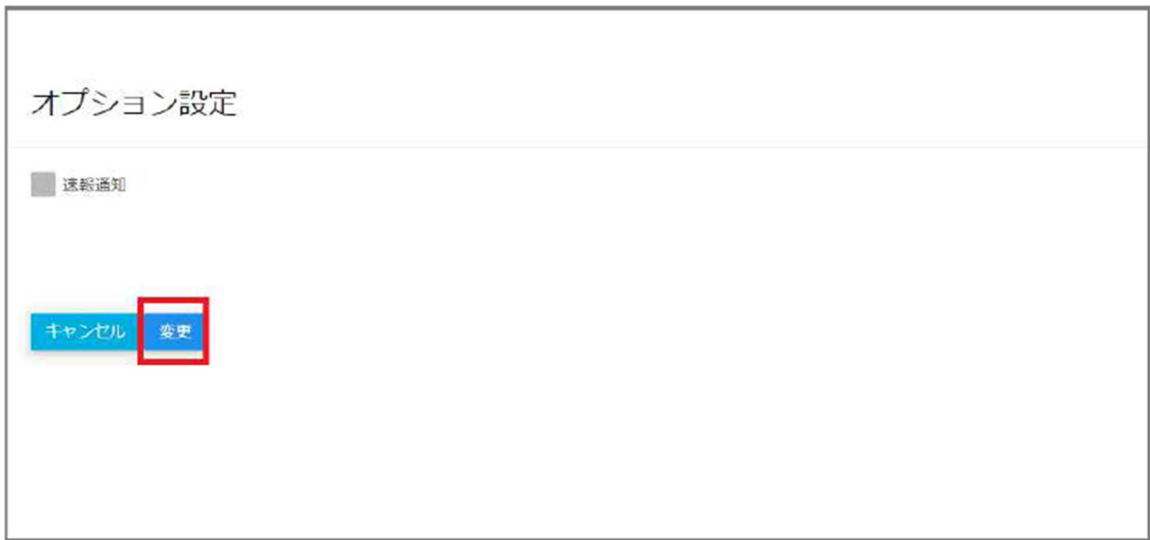

#### **図 26 設定情報変更画面**

**「更新が完了しました。企業情報一覧からご確認ください」** とメッセージが出ましたら、無事に登録完了です。

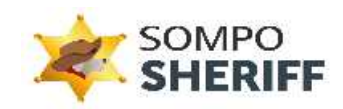

# **③ IP アドレス制限の設定**

IP アドレス制限は、指定の IP アドレスからのみ管理画面にアクセスできるようにするセキュリティ機能です。 自社オフィスの IP アドレスだけを許可することで、第三者による不正アクセスを防げます。

**③-1** サイドバーにある 「アクセス制限」 を選択し、 「IP アドレス接続制限」 に偏移します。

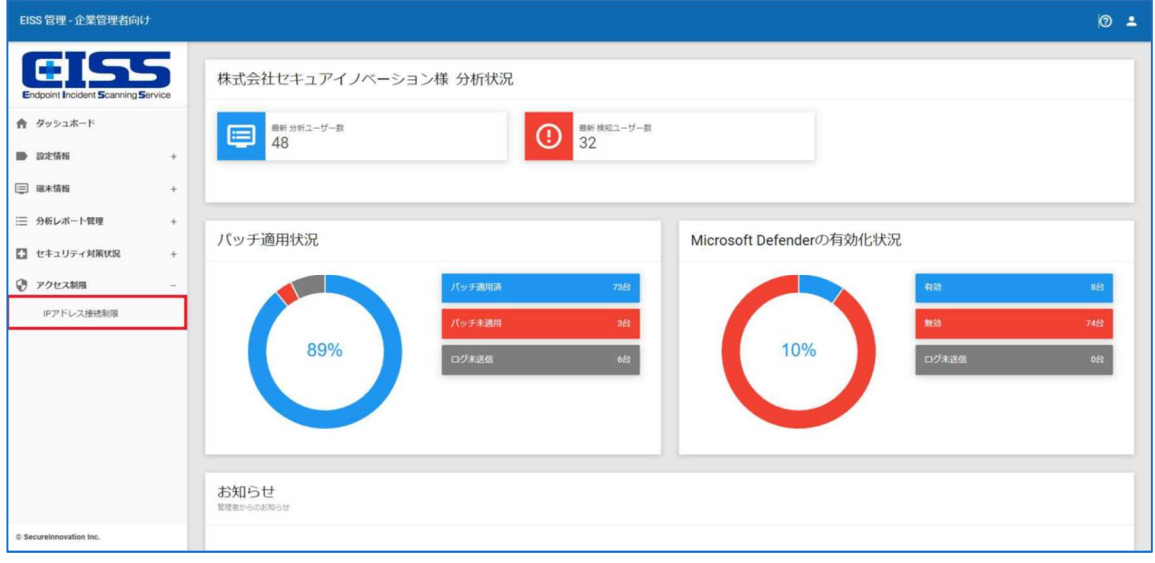

# **図 27 設定情報選択画面**

**③-2** 画面右端の「IP アドレス接続制限追加」を選択します。

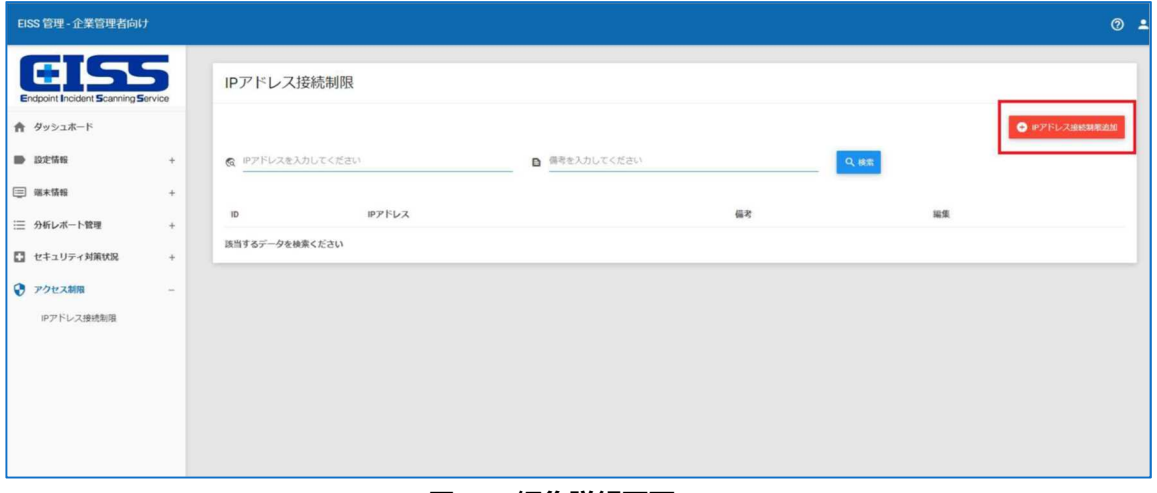

#### **図 28 編集詳細画面**

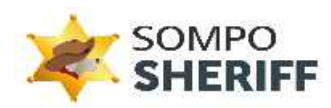

**③-3** 登録する IP アドレス(自社オフィスの IP アドレス等)を入力し、追加ボタンを選択します。

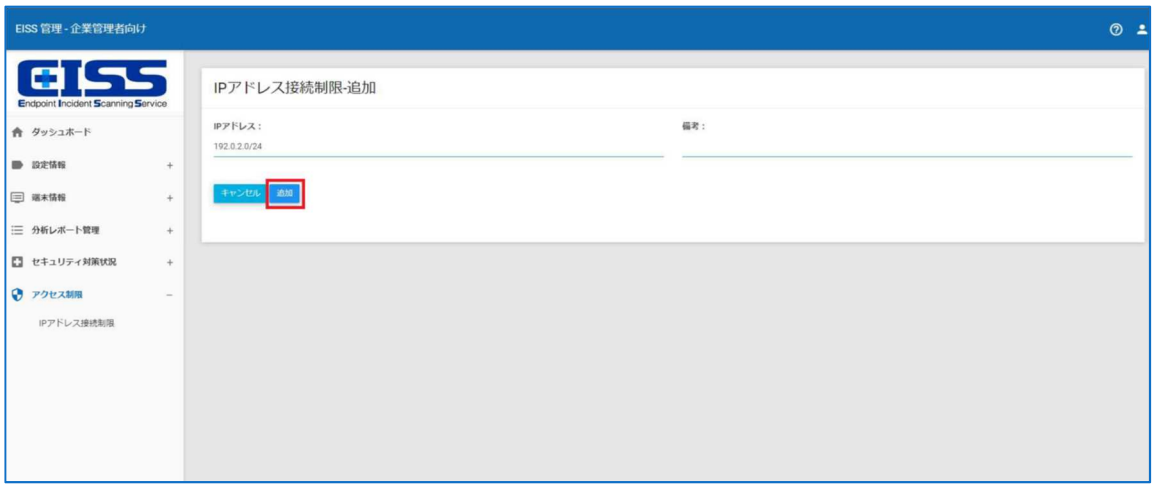

**図 29 設定情報追加画面**

**③-4** 下記完了画面が表示されると、無事登録完了となります。

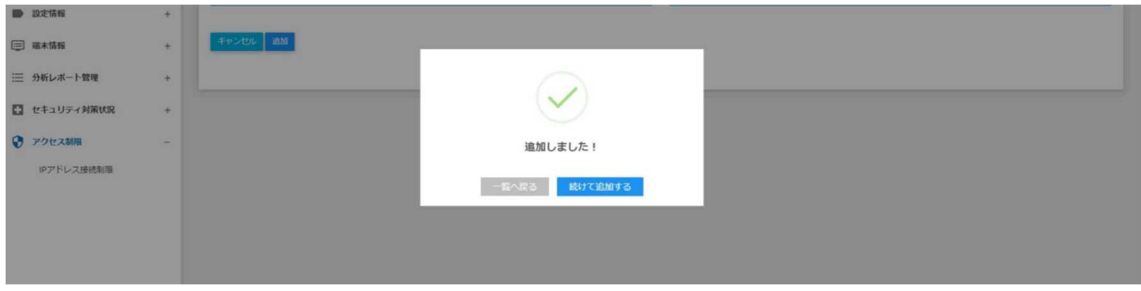

**図 30 登録完了画面**

# **※ご注意※**

403 ٣ï 管理者へお問い合わせください。 IPアドレスは す。 GO HOME

誤った IP アドレスを登録すると、**制限機能により管理画面へのアクセスがブロックされお客様ご自身での操作 が出来なくなります。**

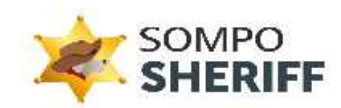

お手数をおかけいたしますが、IP アドレスの修正は弊社お問合わせ窓口へご連絡ください。 その際、ブロックされたページに記載されている正しい IP アドレスをお問い合わせの際にご記載ください。

# SOMPO SHERIFF お問い合わせフォーム: ご不明点・ご質問は、下記お問い合わせフォームよりお問い合わせください。

https://srm.sompocybersecurity.com/lp/sheriff/contact/index.php

対応時間:9:00~17:00(土日祝を除く) SOMPOリスクマネジメント株式会社

CS2400007